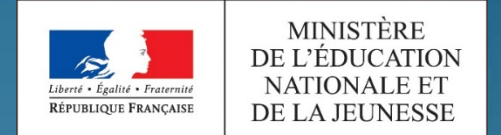

académie Toulouse Liberal + Spallet + Protermit RÉPUBLIQUE FRANÇAISE Région académique **OCCITANIE** 

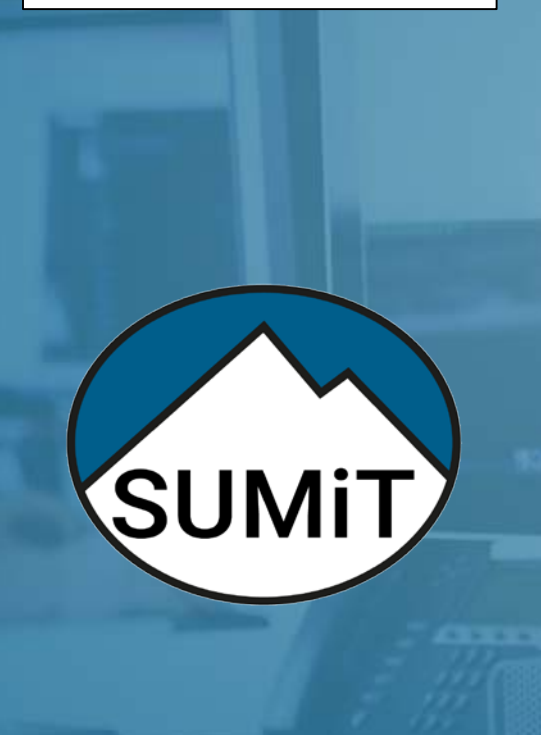

POUR L'ÉCOLE **DE LA CONFIANCE** 

# Créer et SUIVRE MES DEMANDES D'ASSISTANCE

TUTORIEL utilisateur

**15/03/2019**

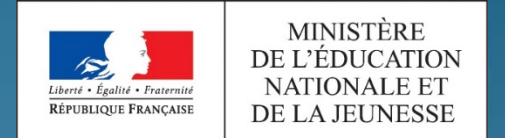

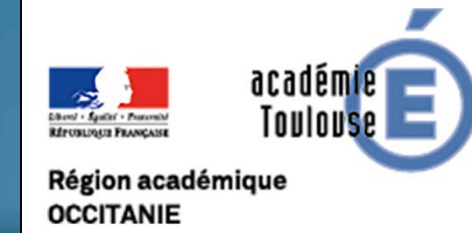

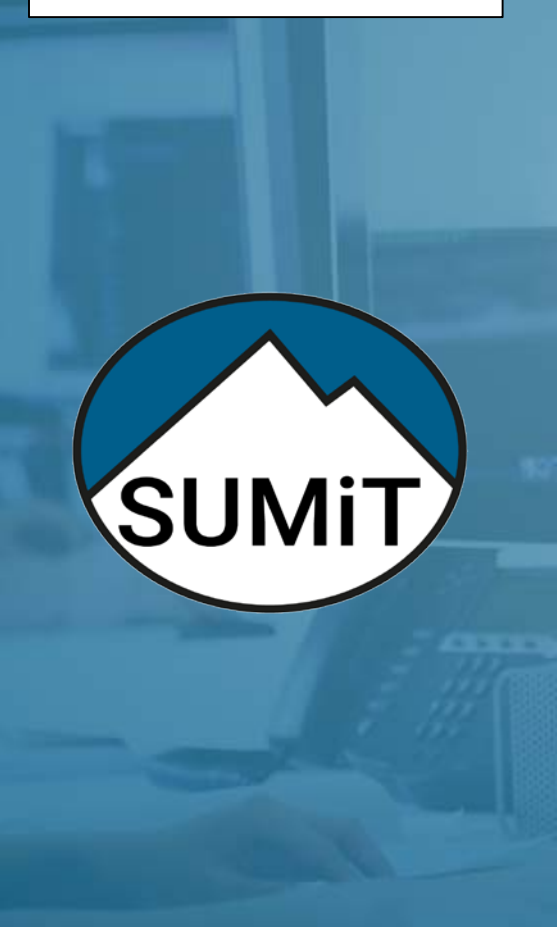

POUR L'ÉCOLE **DE LA CONFIANCE** 

**Accéder au portail SUMiT Créer une demande Suivre une demande Clore une demande**

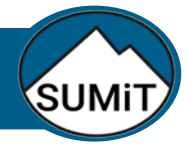

# Accéder au portail SUMiT

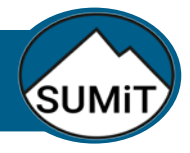

#### Accéder au portail SUMiT

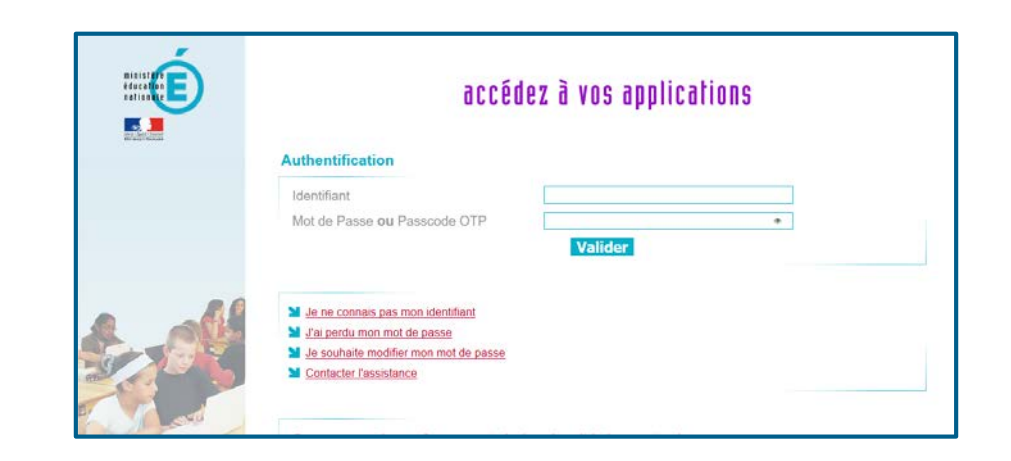

## Depuis le portail ARENA

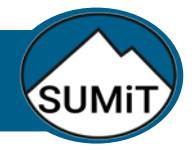

#### Accéder au portail SUMiT depuis le portail arena

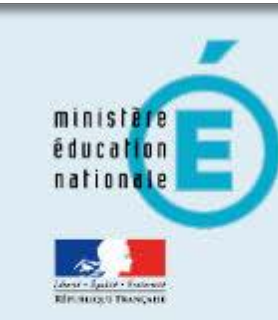

1 **Rendez-vous sur : https://si2d.ac-toulouse.fr**

# accédez à vos applications

#### **Authentification**

Identifiant

Mot de Passe ou Passcode OTP

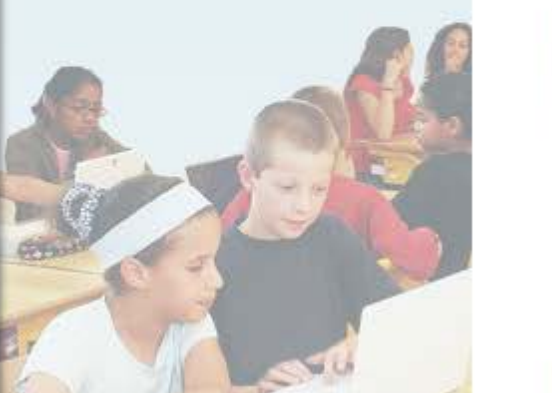

- M Je ne connais pas mon identifiant
- J'ai perdu mon mot de passe
- Sol Je souhaite modifier mon mot de passe
- **M** Contacter l'assistance

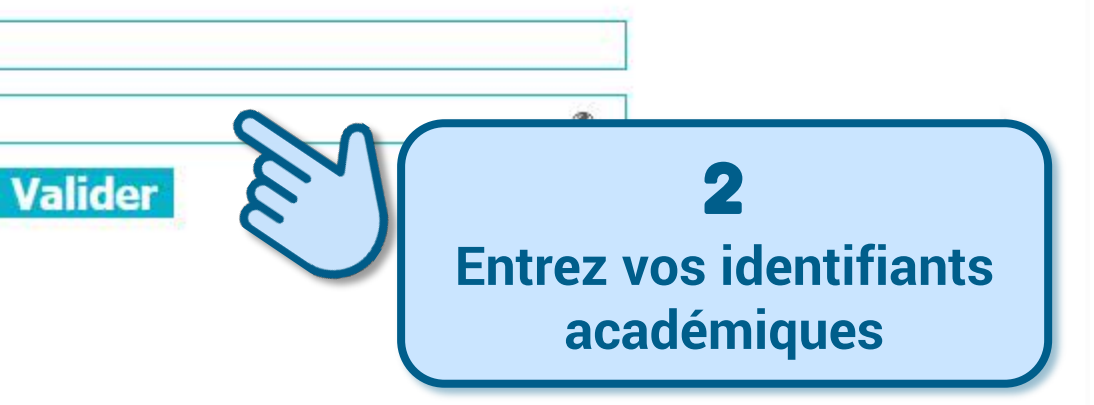

#### Accéder au portail SUMiT depuis le portail arena

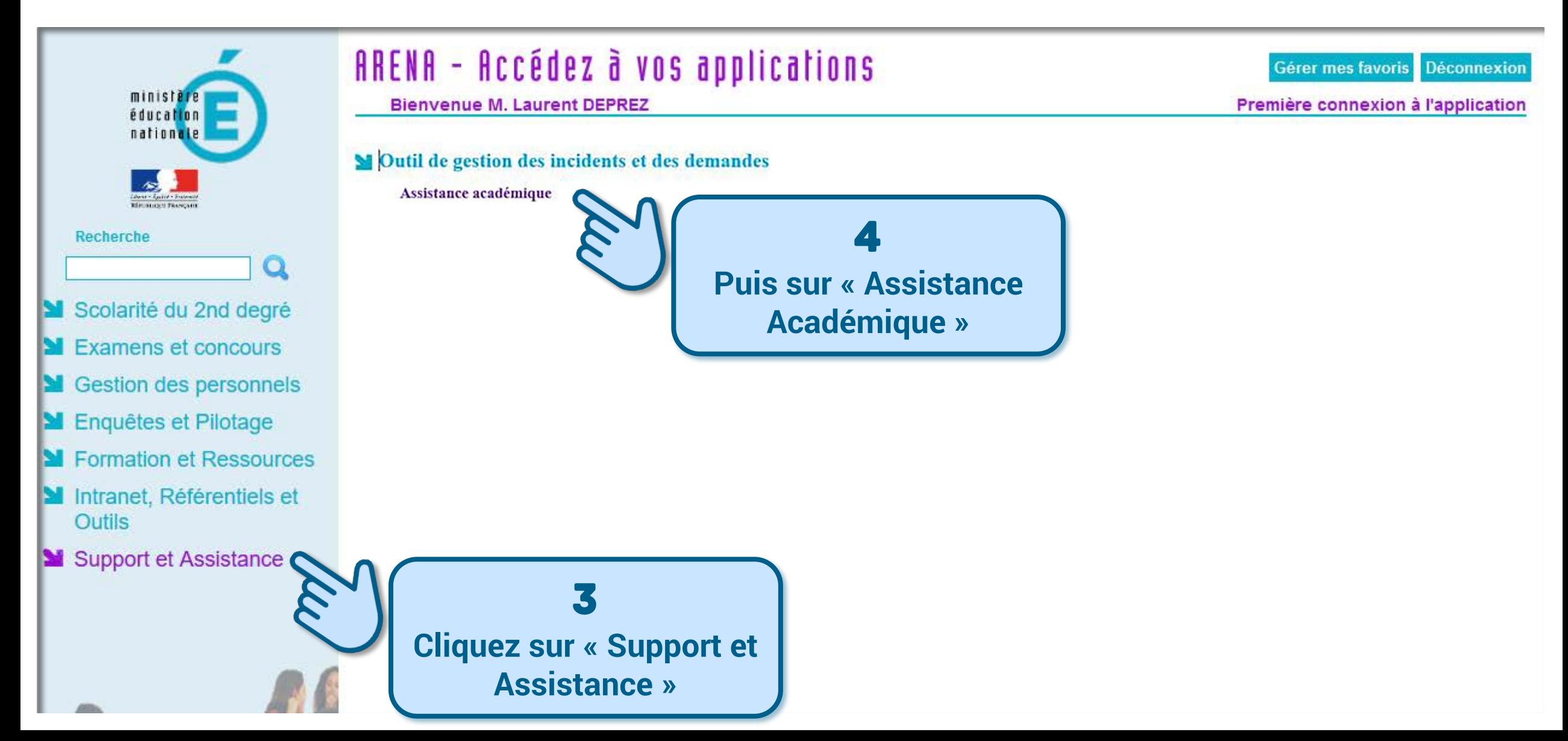

**SUMi** 

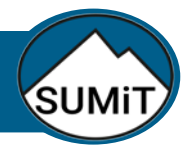

#### Accéder au portail SUMiT directement

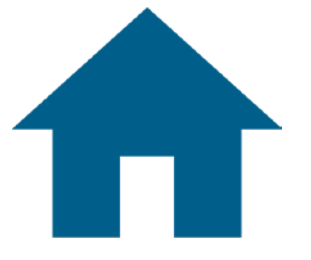

# **Depuis votre navigateur web, rendez-vous à l'adresse :**

**https://adresse\_sumit\_académique**

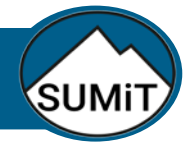

# Créer une demande

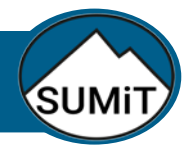

#### Accéder au portail SUMiT

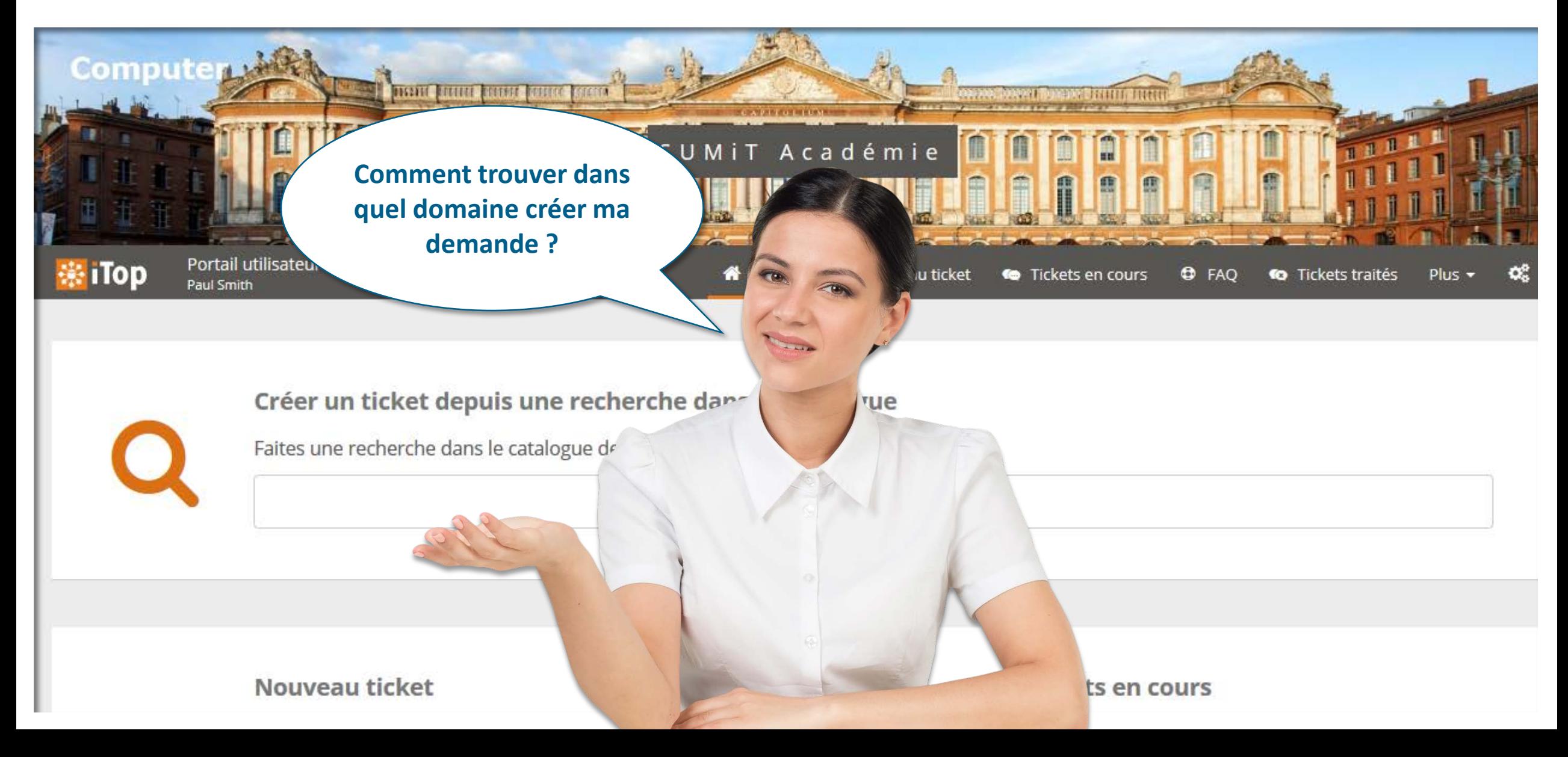

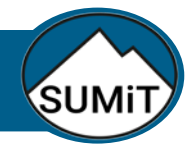

#### Créer une demande : deux options

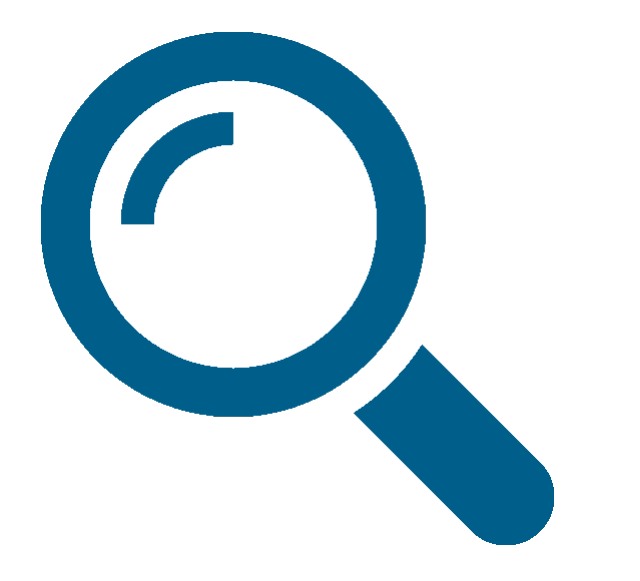

# **En recherchant par mot clé En naviguant dans les offres de services**

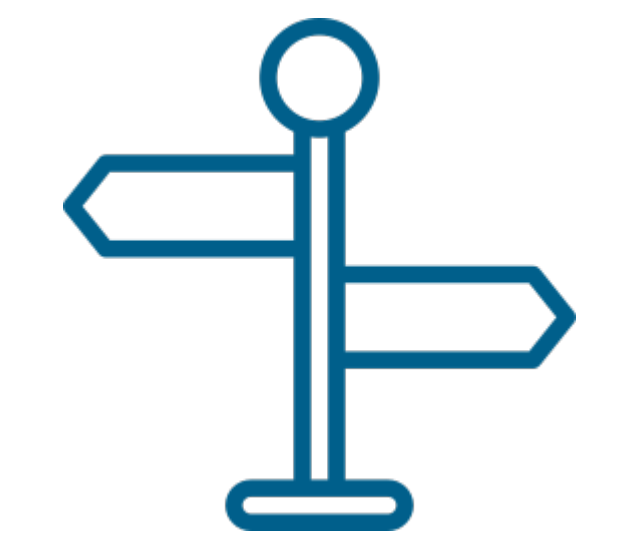

#### Créer une demande

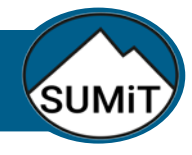

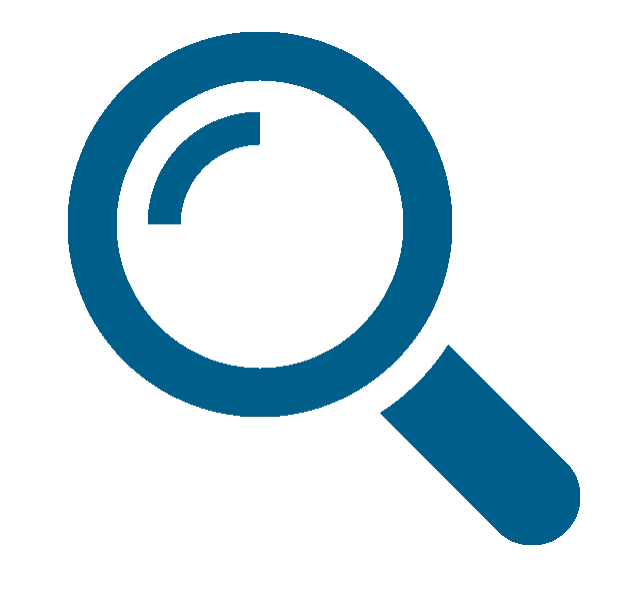

# **En recherchant par mot clé**

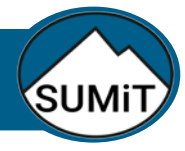

### CRÉER UNE DEMANDE EN RECHERCHANT PAR MOT CLÉ  $\mathbb{Q}$

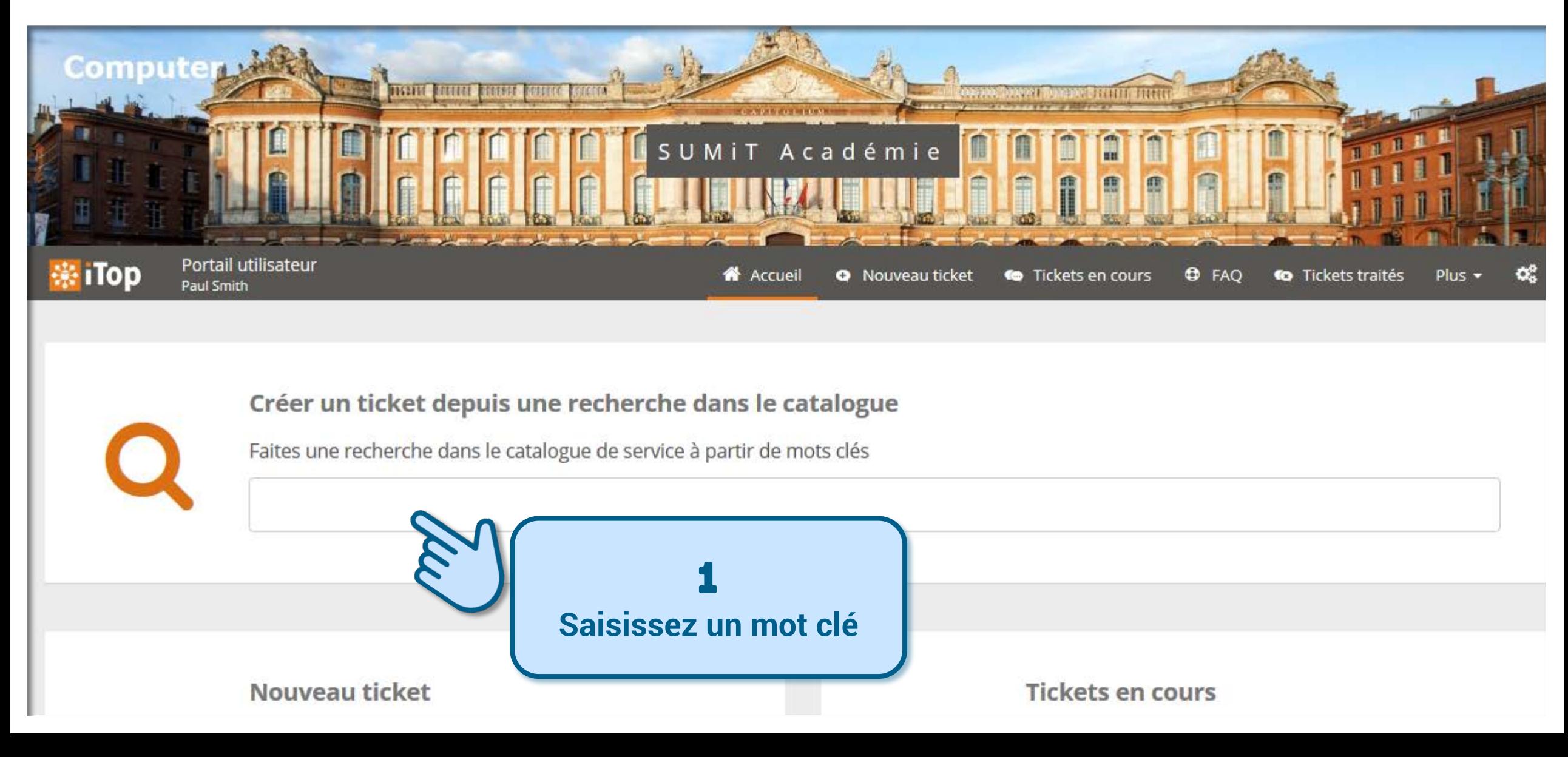

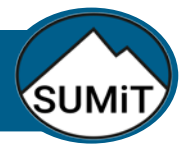

### CRÉER UNE DEMANDE EN RECHERCHANT PAR MOT CLÉ  $\mathbb{Q}_{\bullet}$

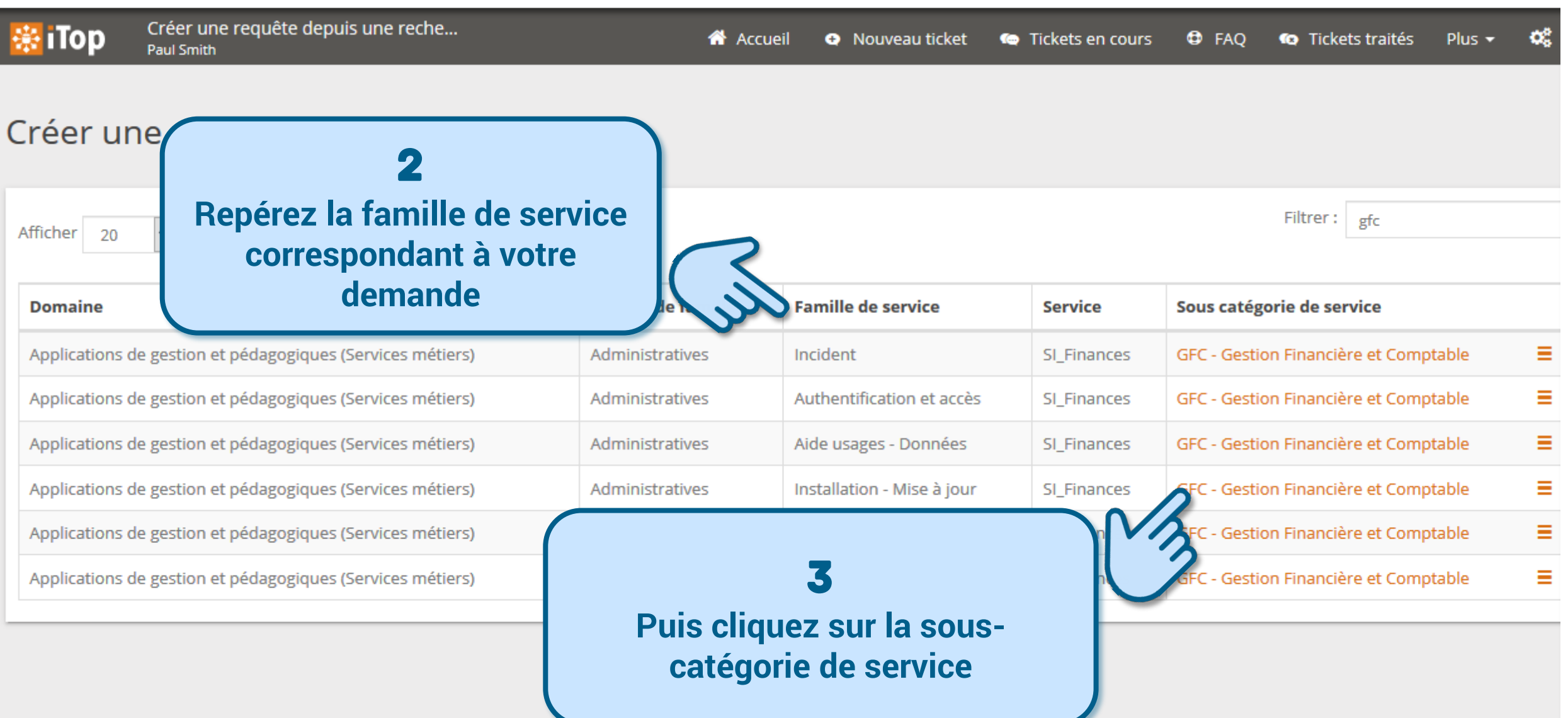

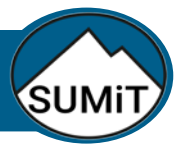

## CRÉER UNE DEMANDE EN RECHERCHANT PAR MOT CLÉ  $\mathbb{Q}_{\bullet}$

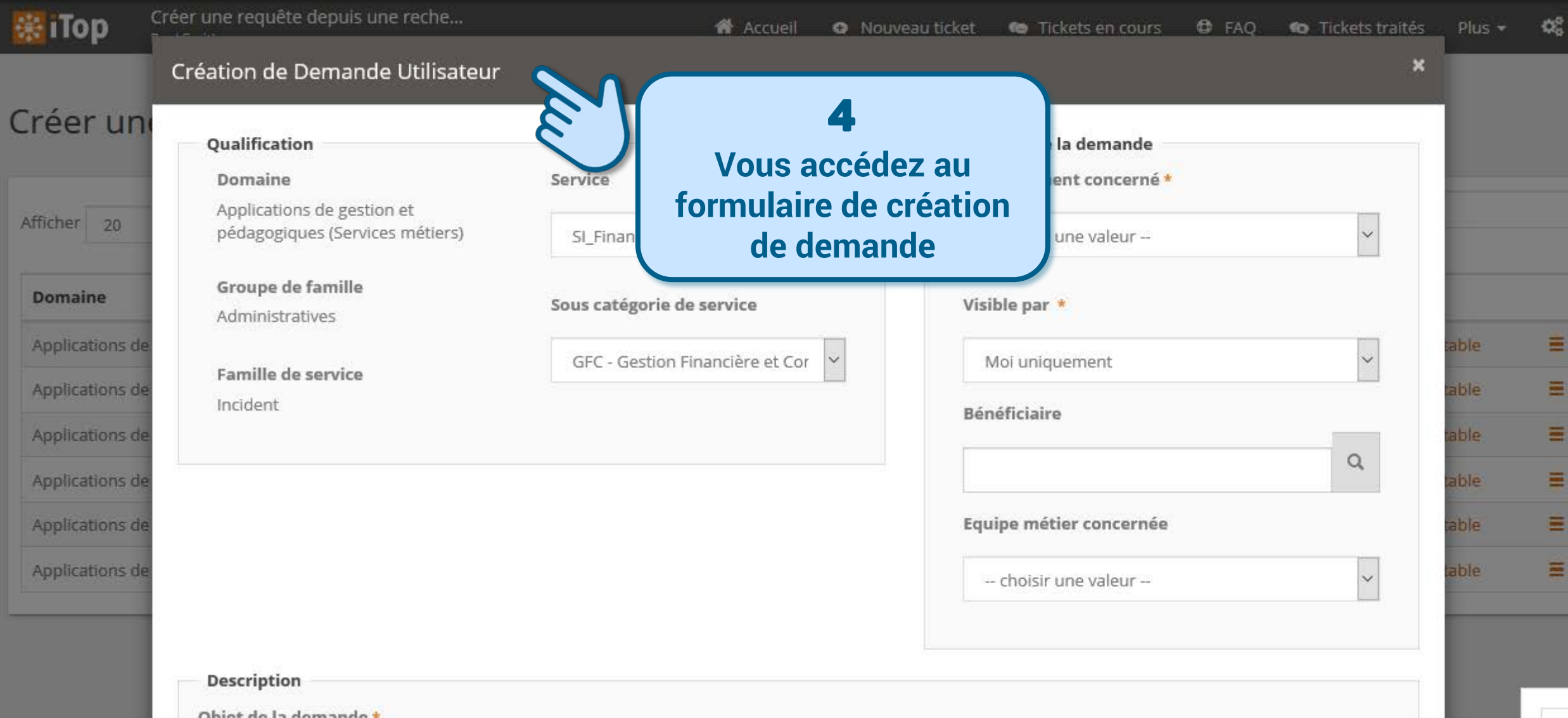

#### Créer une demande

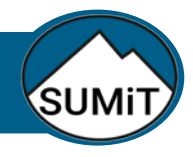

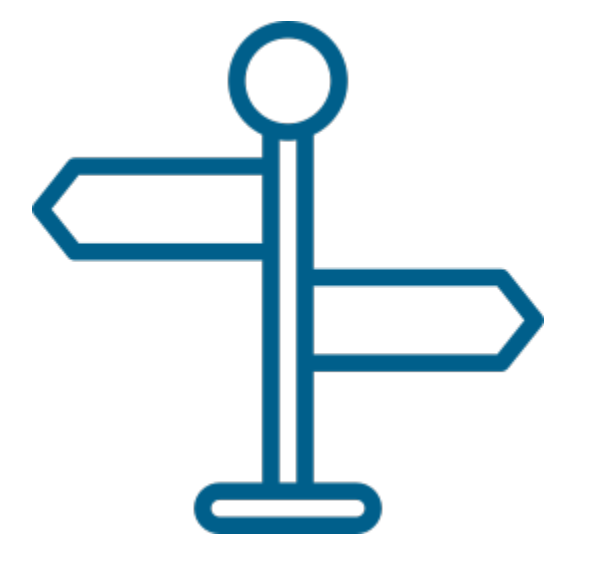

# **En naviguant dans les offres de services**

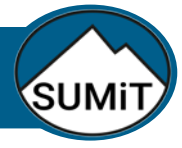

#### Créer une demande en naviguant dans l'offre de services

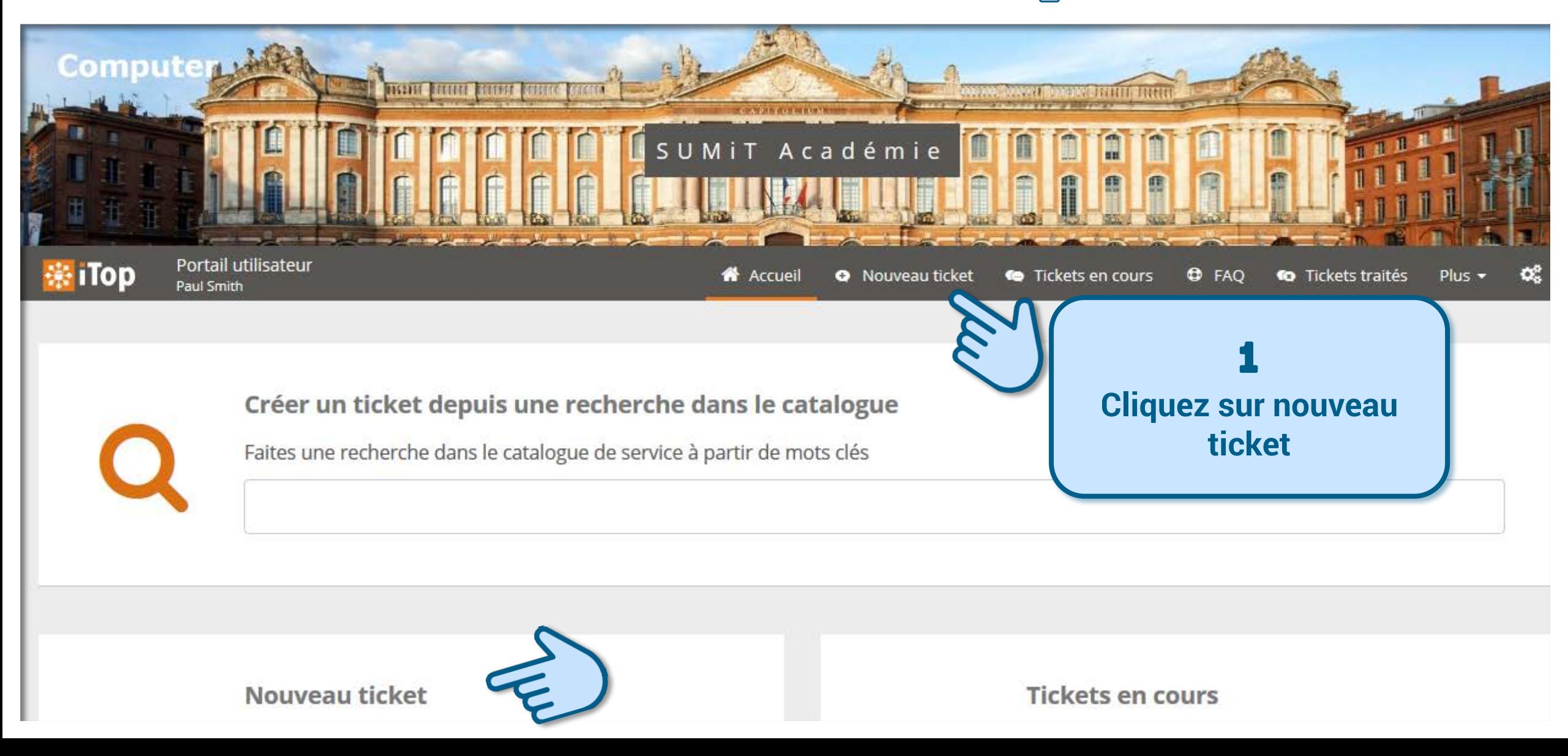

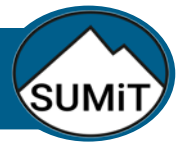

#### Créer une demande en naviguant dans l'offre de services : mosaïque

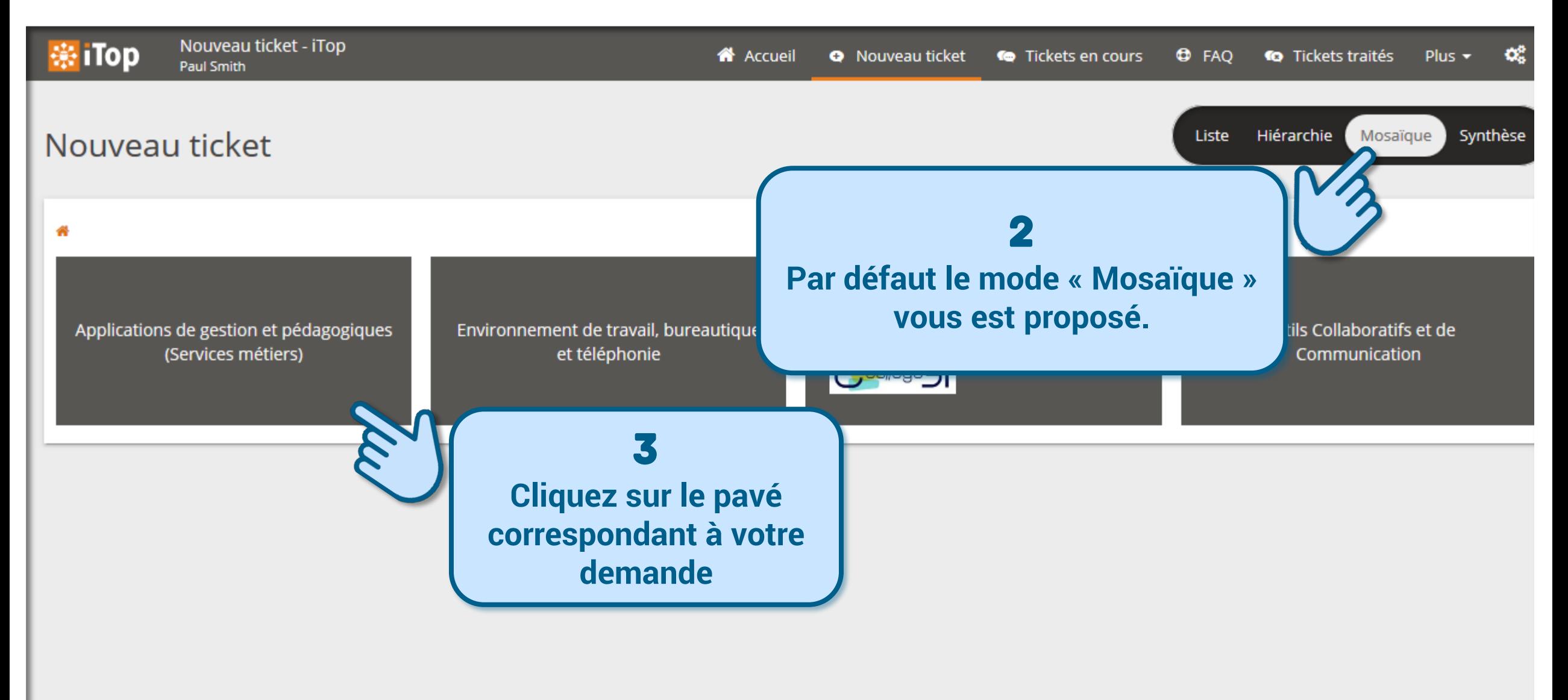

#### Créer et suivre mes demandes d 'assistance

#### Créer une demande en naviguant dans l'offre de services : mosaïque

Le mode « Mosaïque » vous permet de naviguer dans le catalogue d'offres de services, en descendant dans l'arborescence jusqu'à trouver le service correspondant à votre demande.

Le mode « Mosaïque » vous permet découvrir le catalogue d'offres de services mais peut s'avérer une méthode plus longue que la recherche par mots clés.

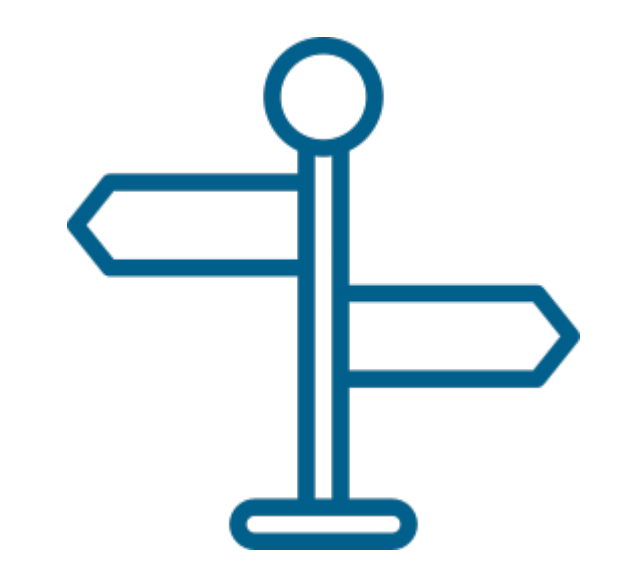

# **En naviguant dans les offres de services**

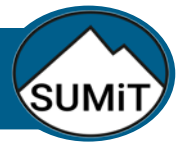

#### Créer une demande en naviguant dans l'offre de services : liste

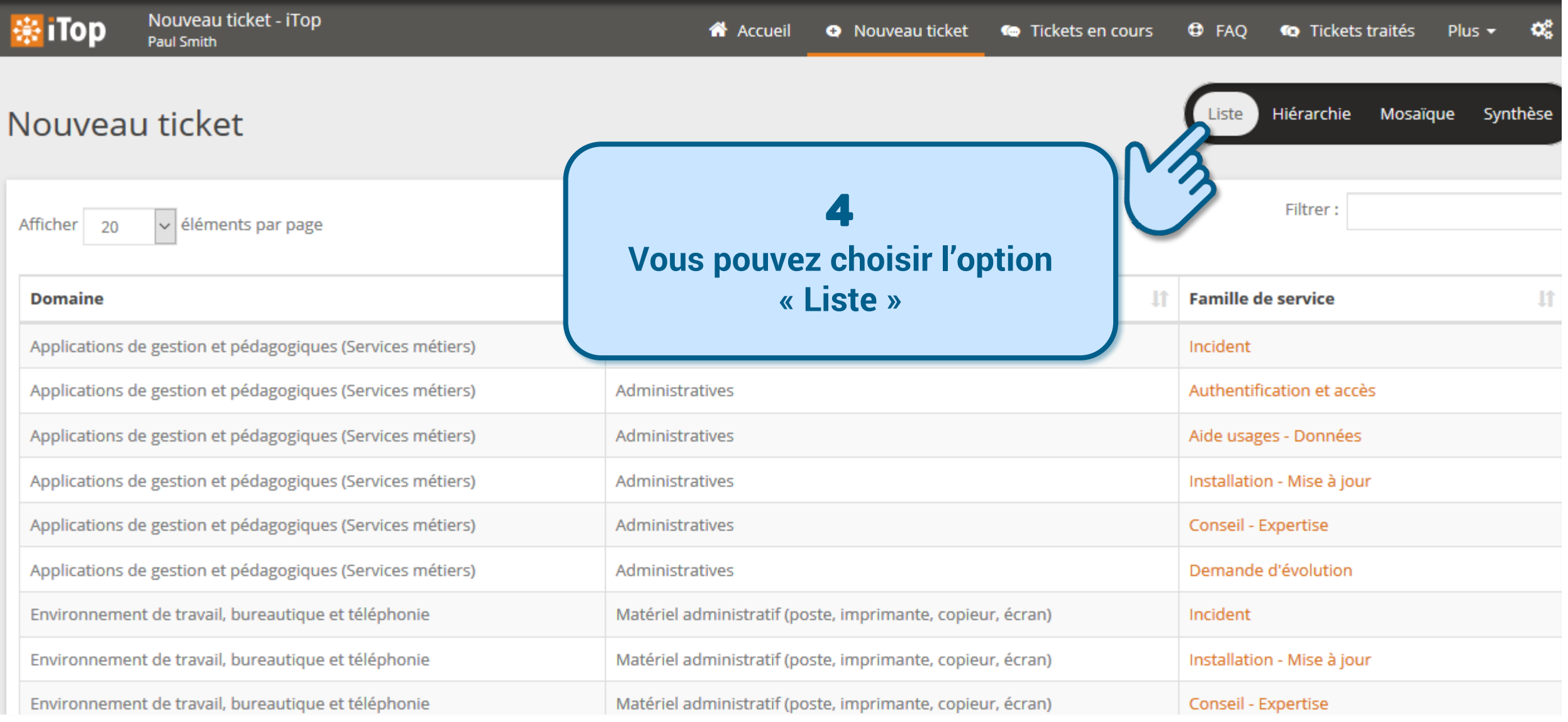

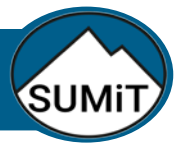

#### Créer une demande en naviguant dans l'offre de services : liste

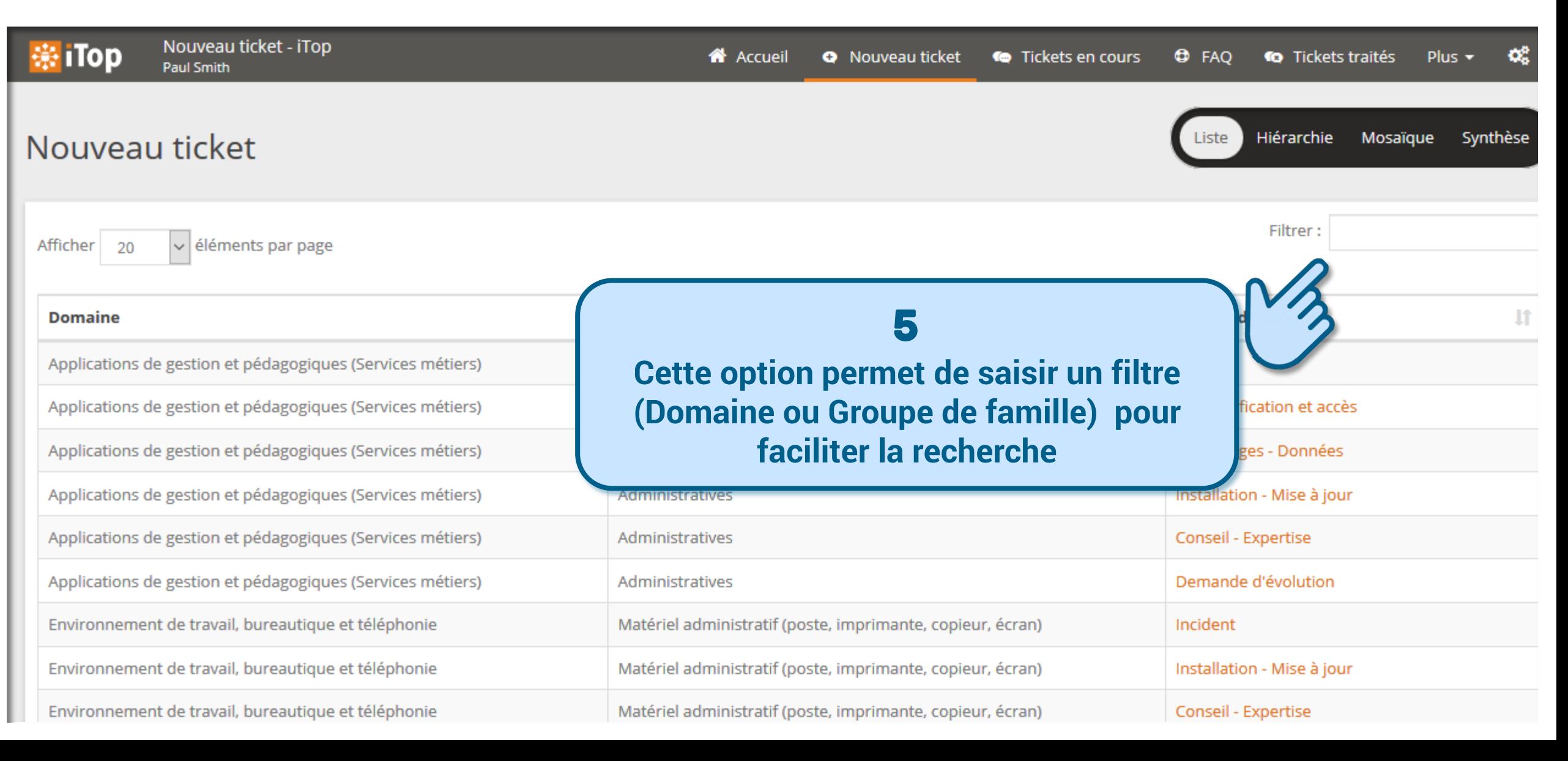

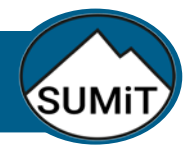

#### Accéder au portail SUMiT

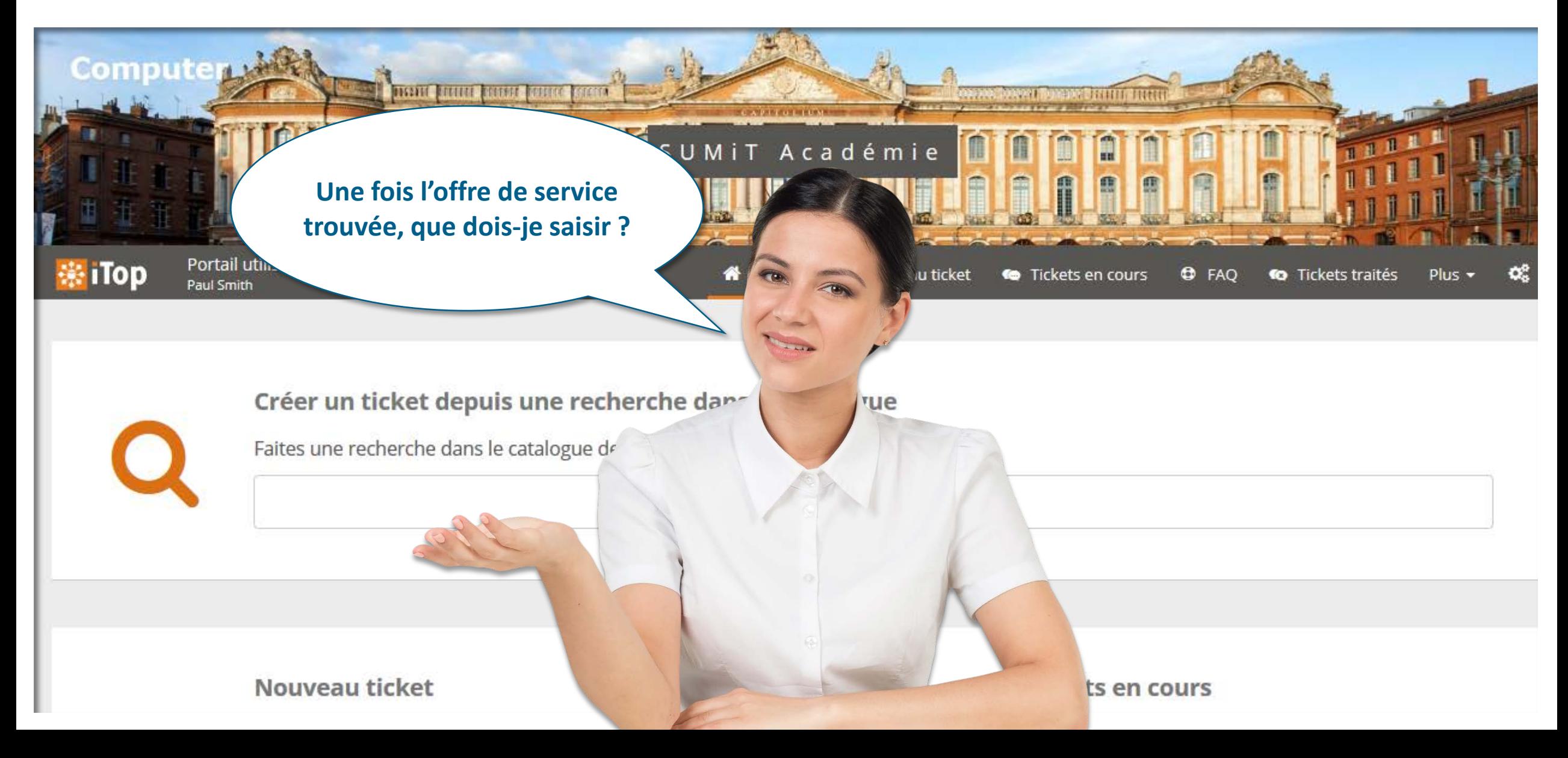

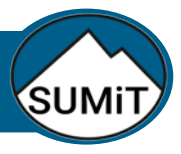

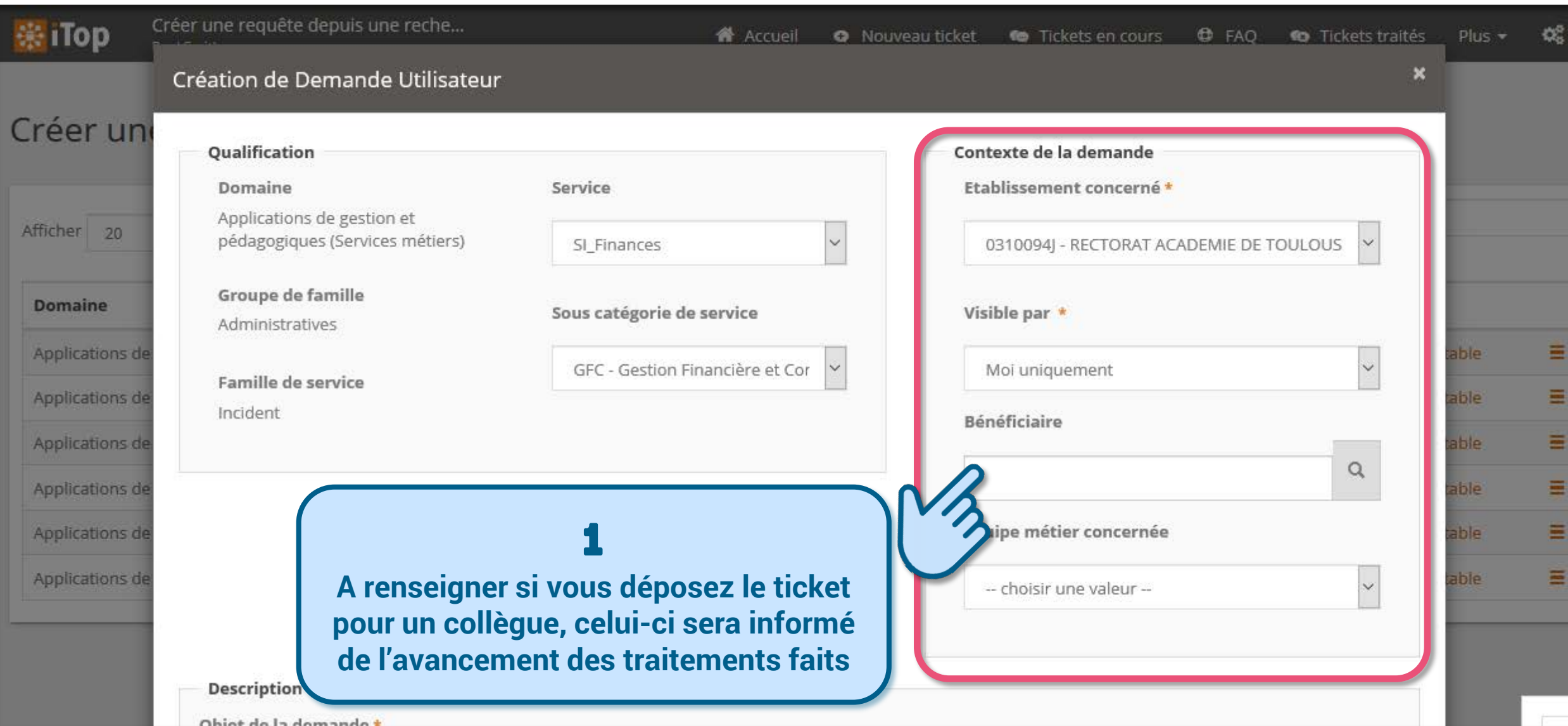

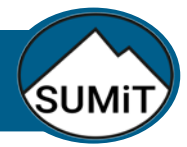

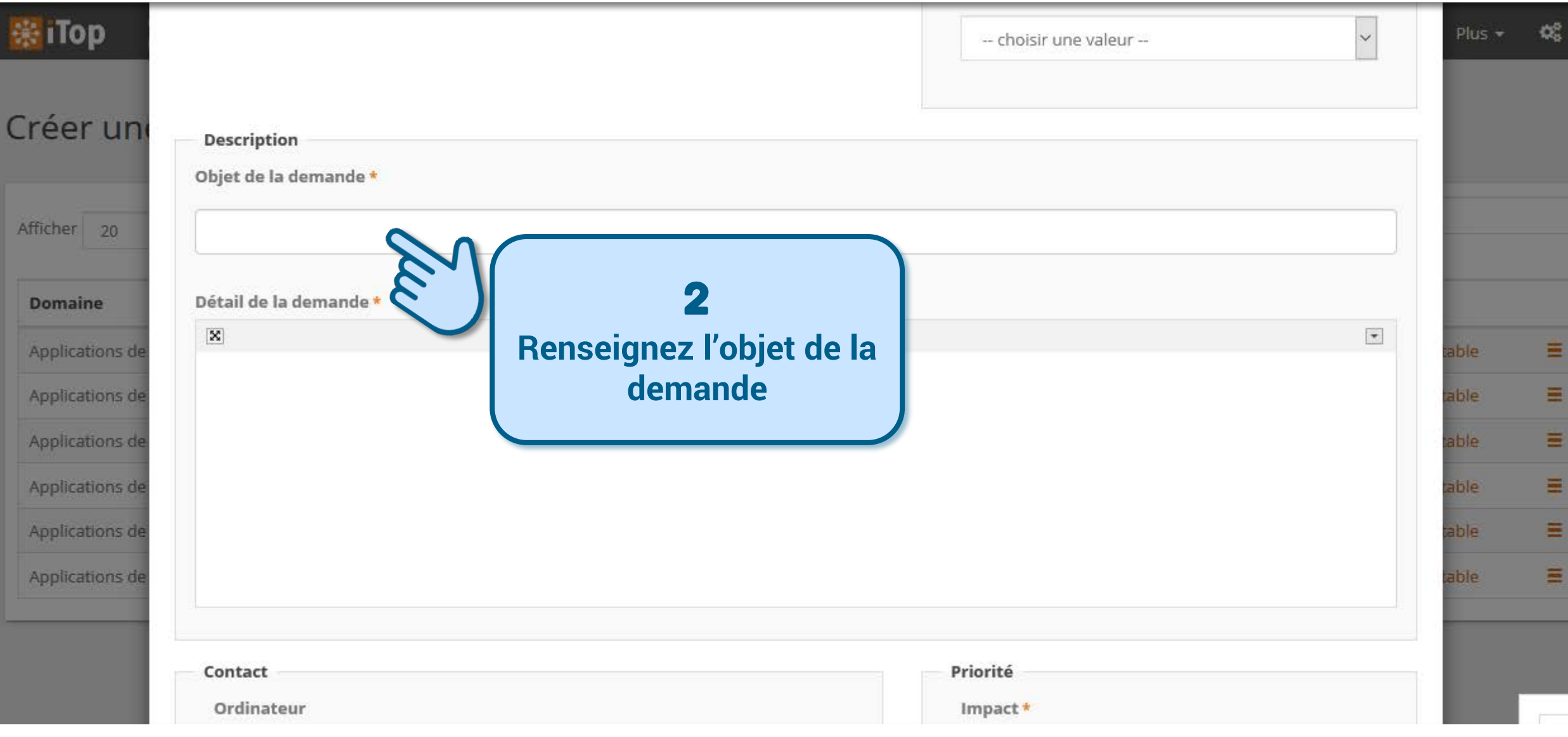

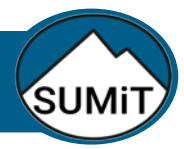

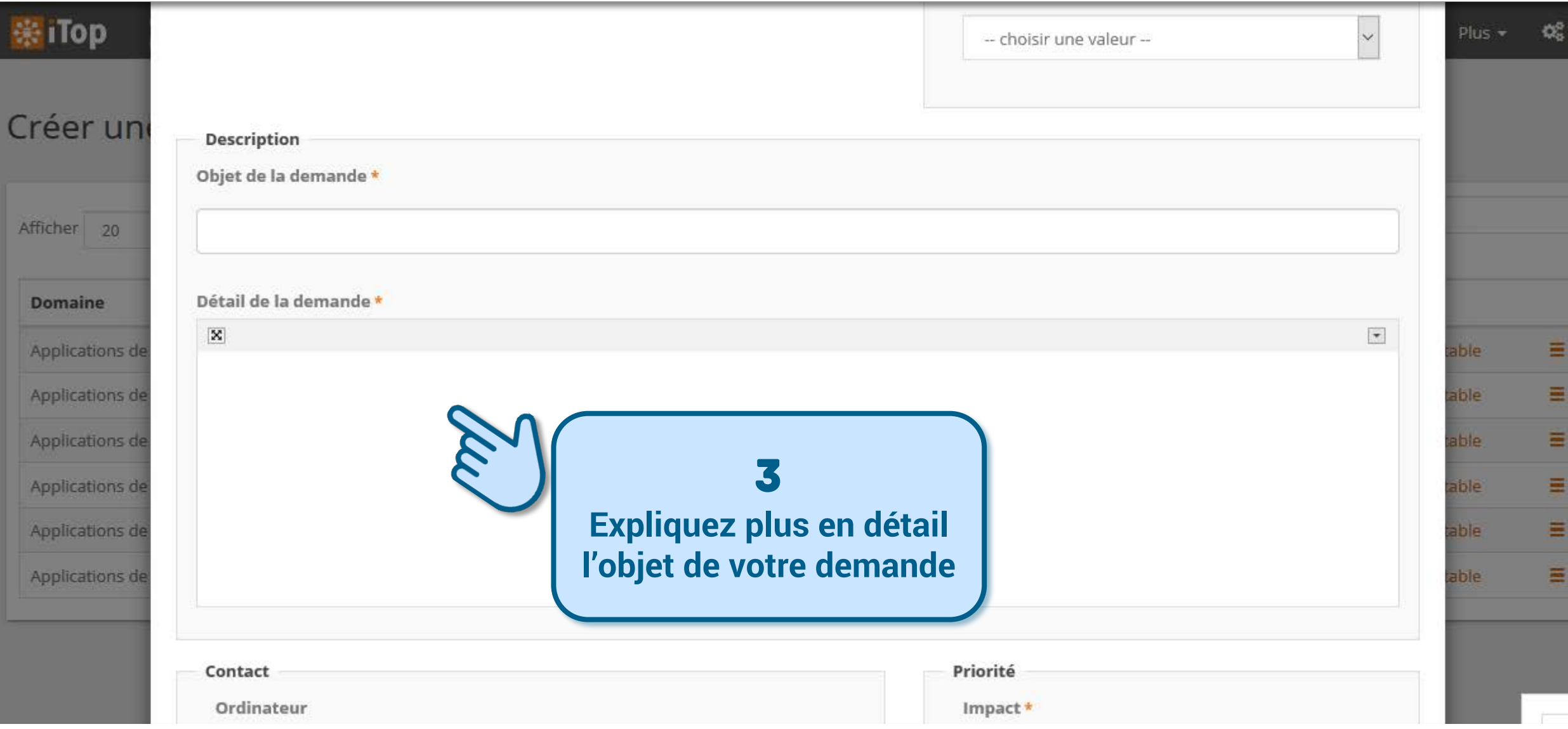

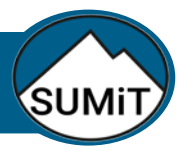

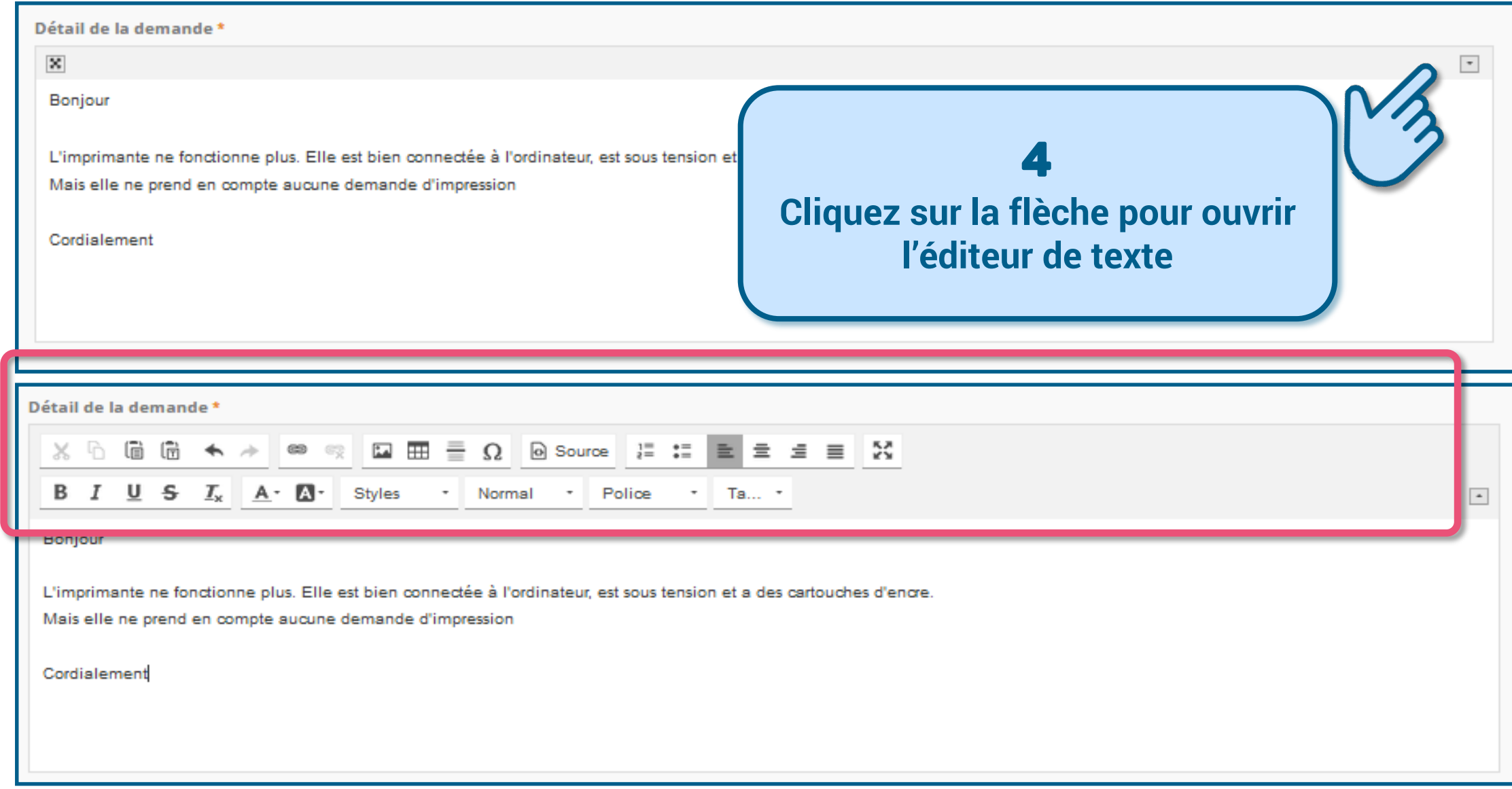

#### Créer et suivre mes demandes d 'assistance

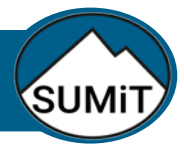

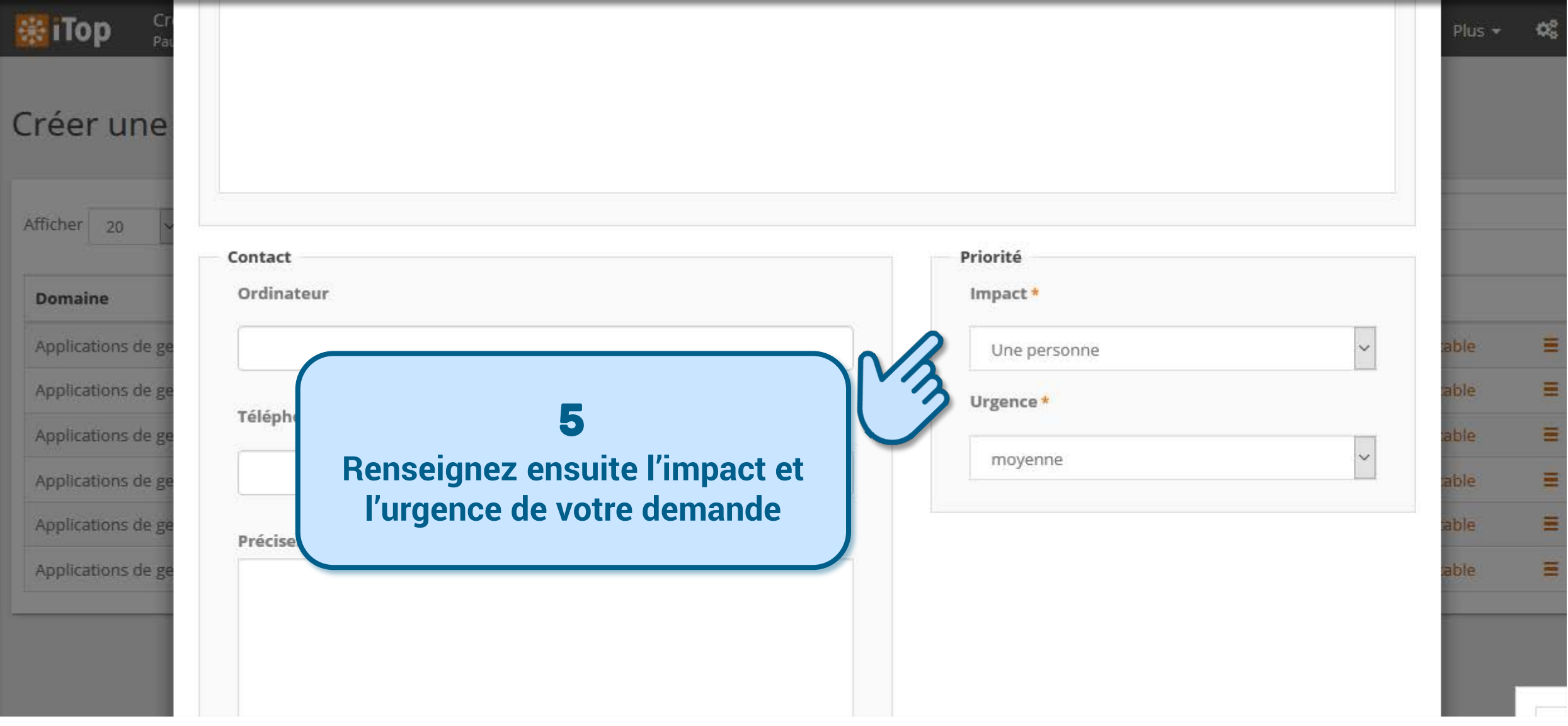

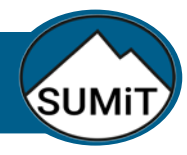

#### Créer une demande : champs facultatifs

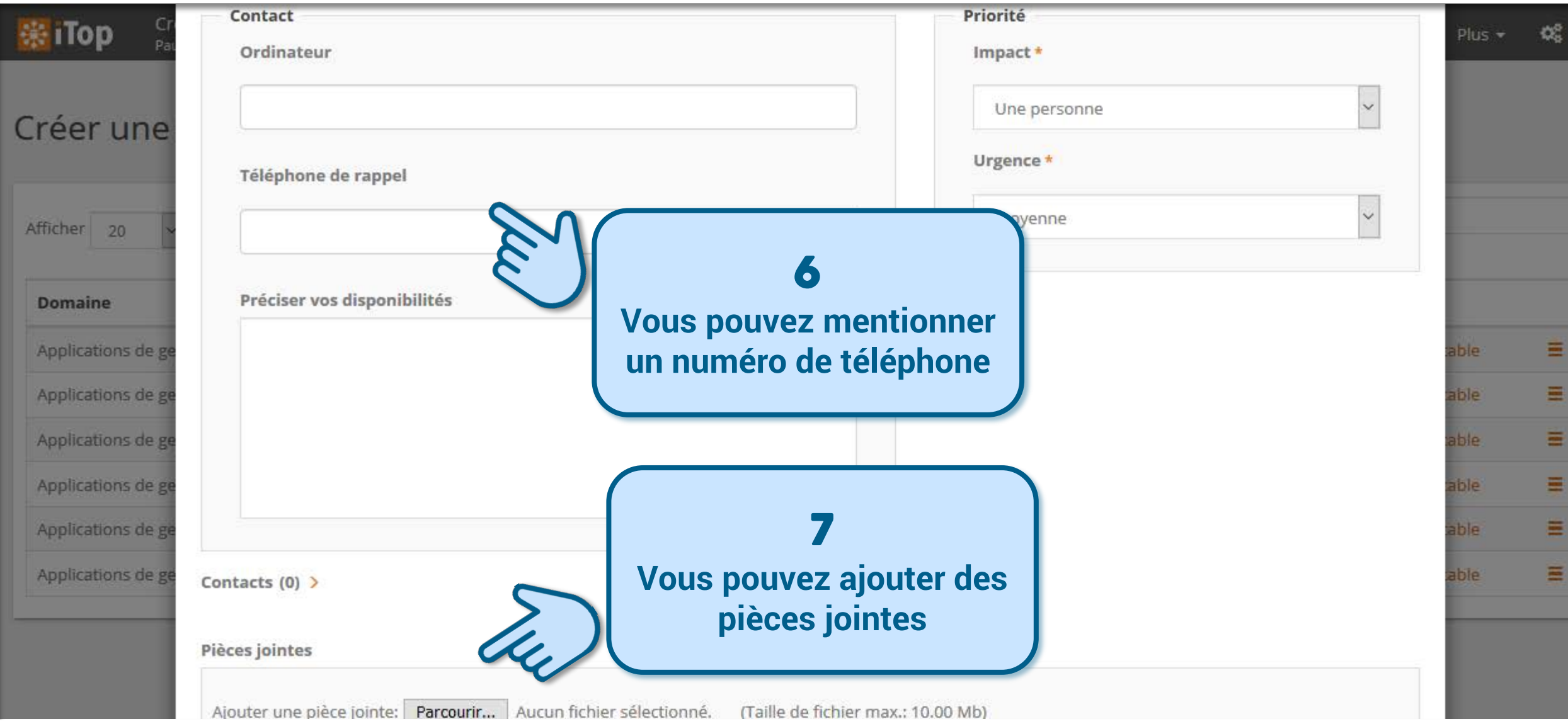

#### Créer une demande

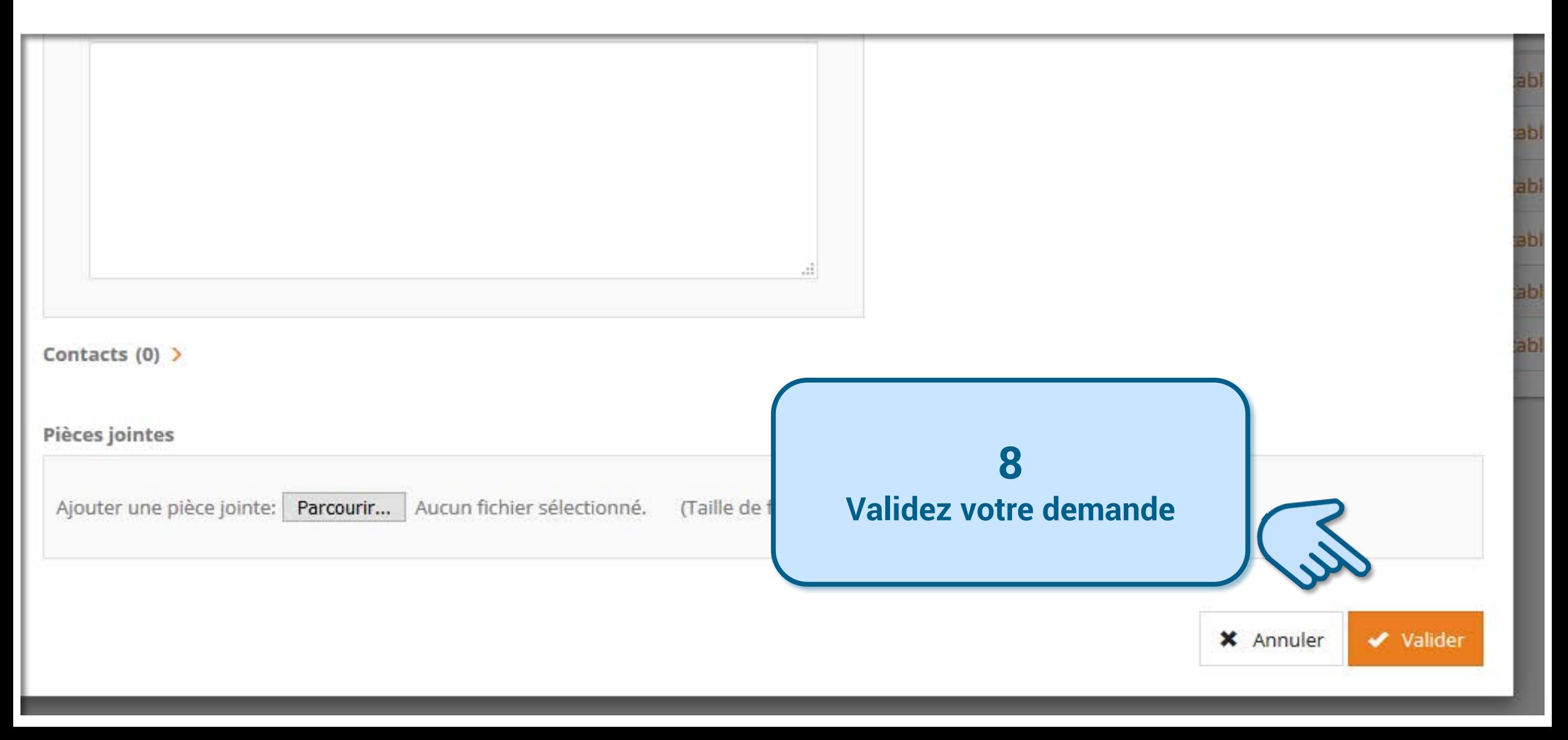

#### Créer une demande

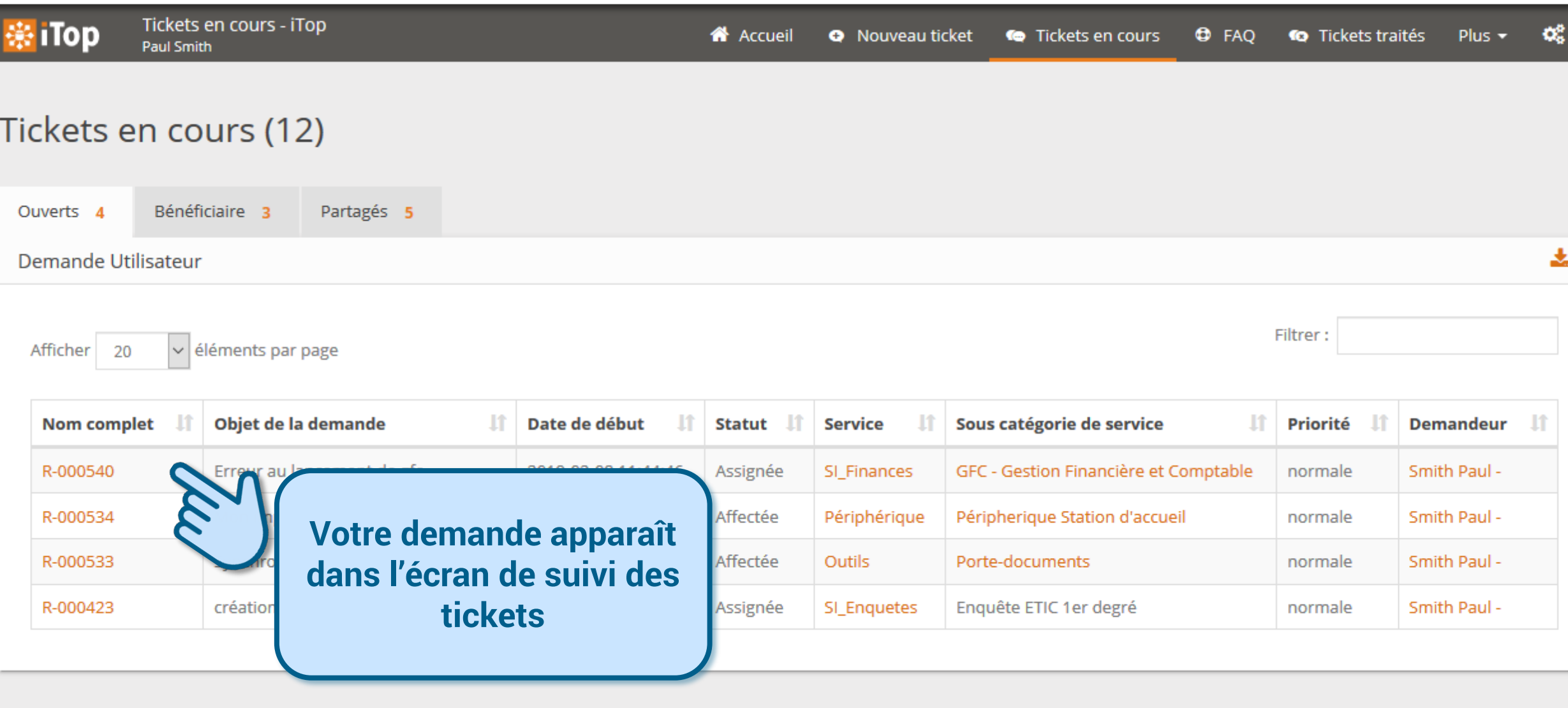

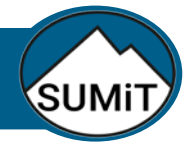

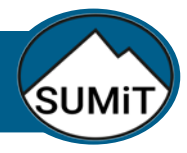

#### Accéder au portail SUMiT

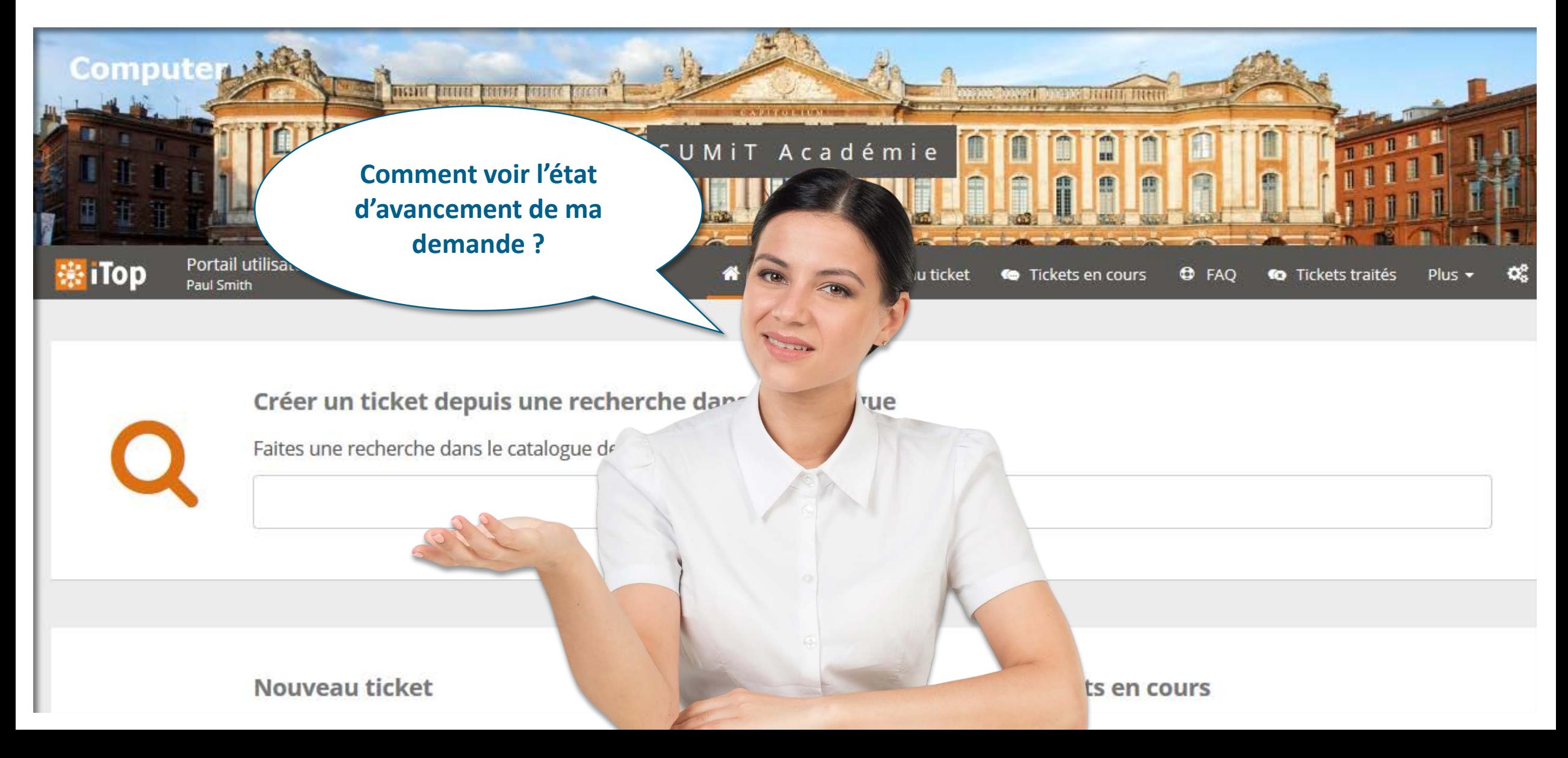

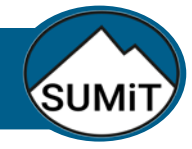

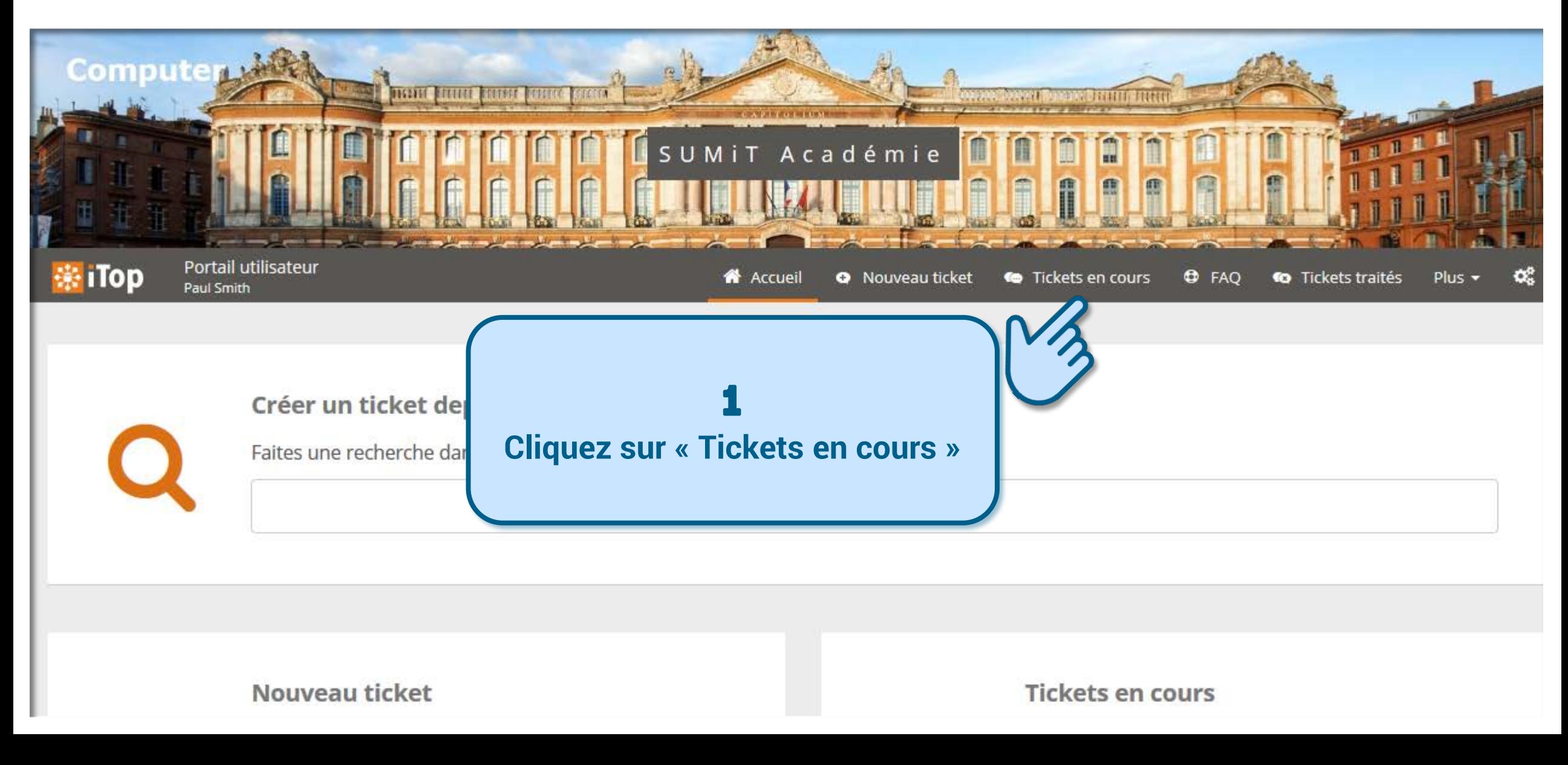

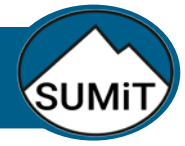

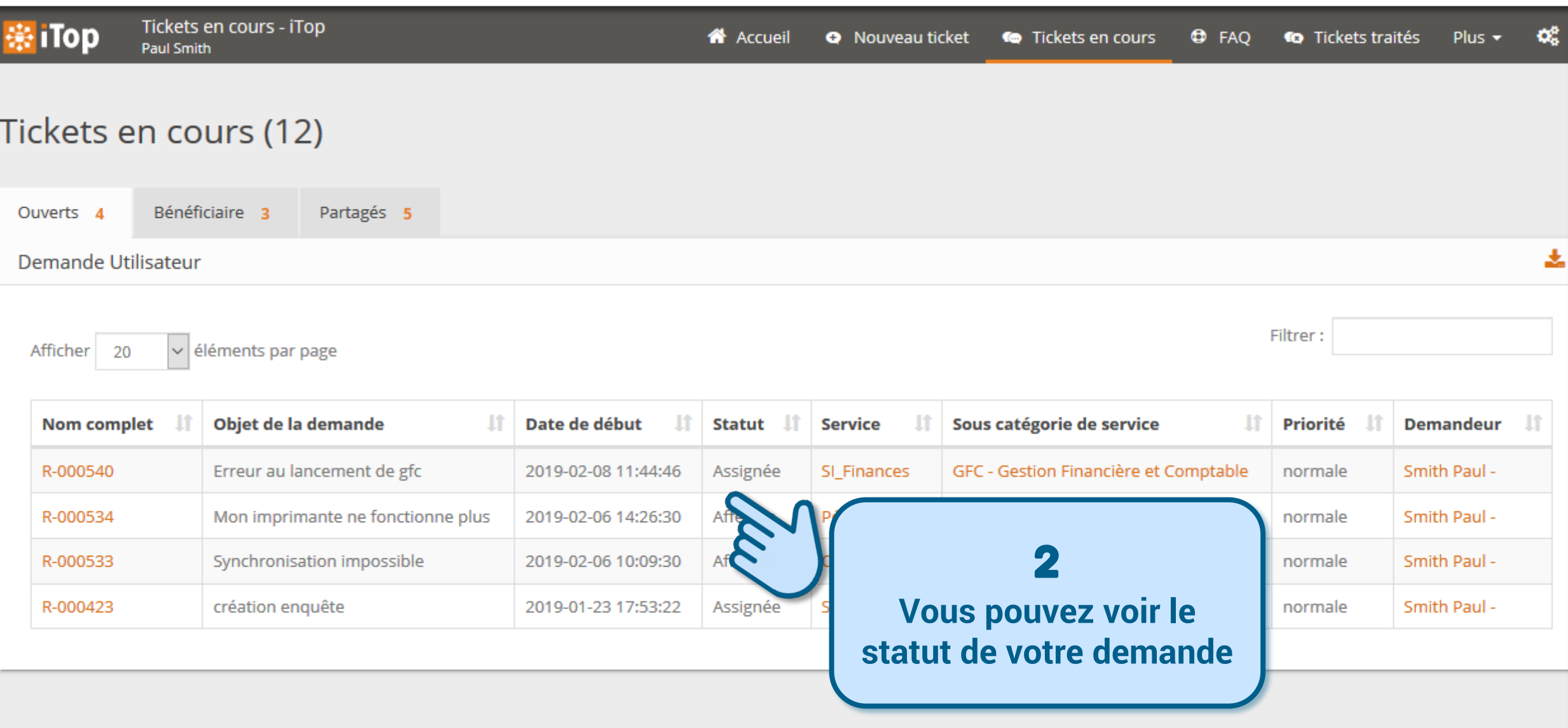

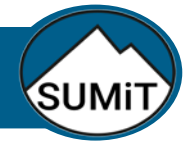

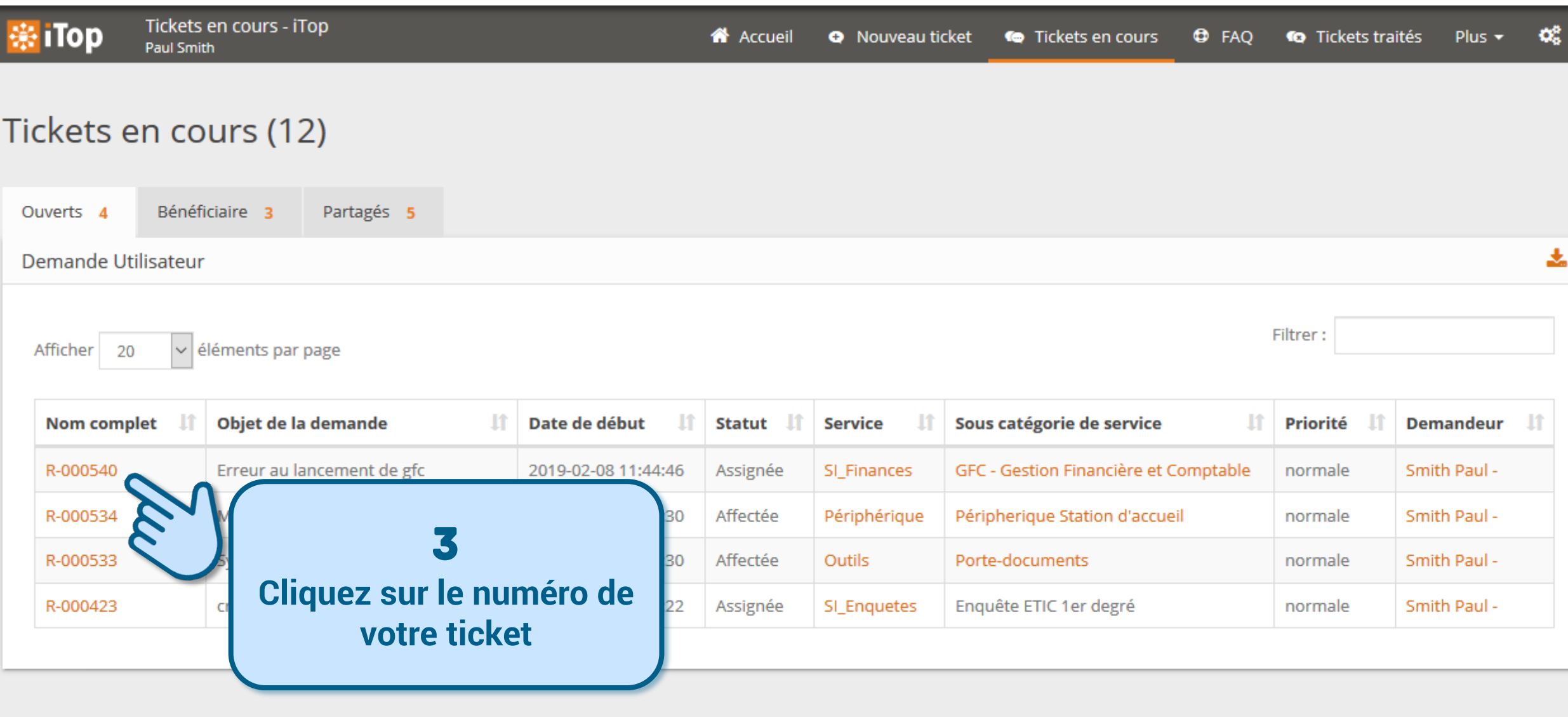

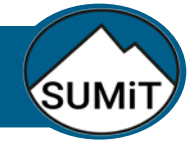

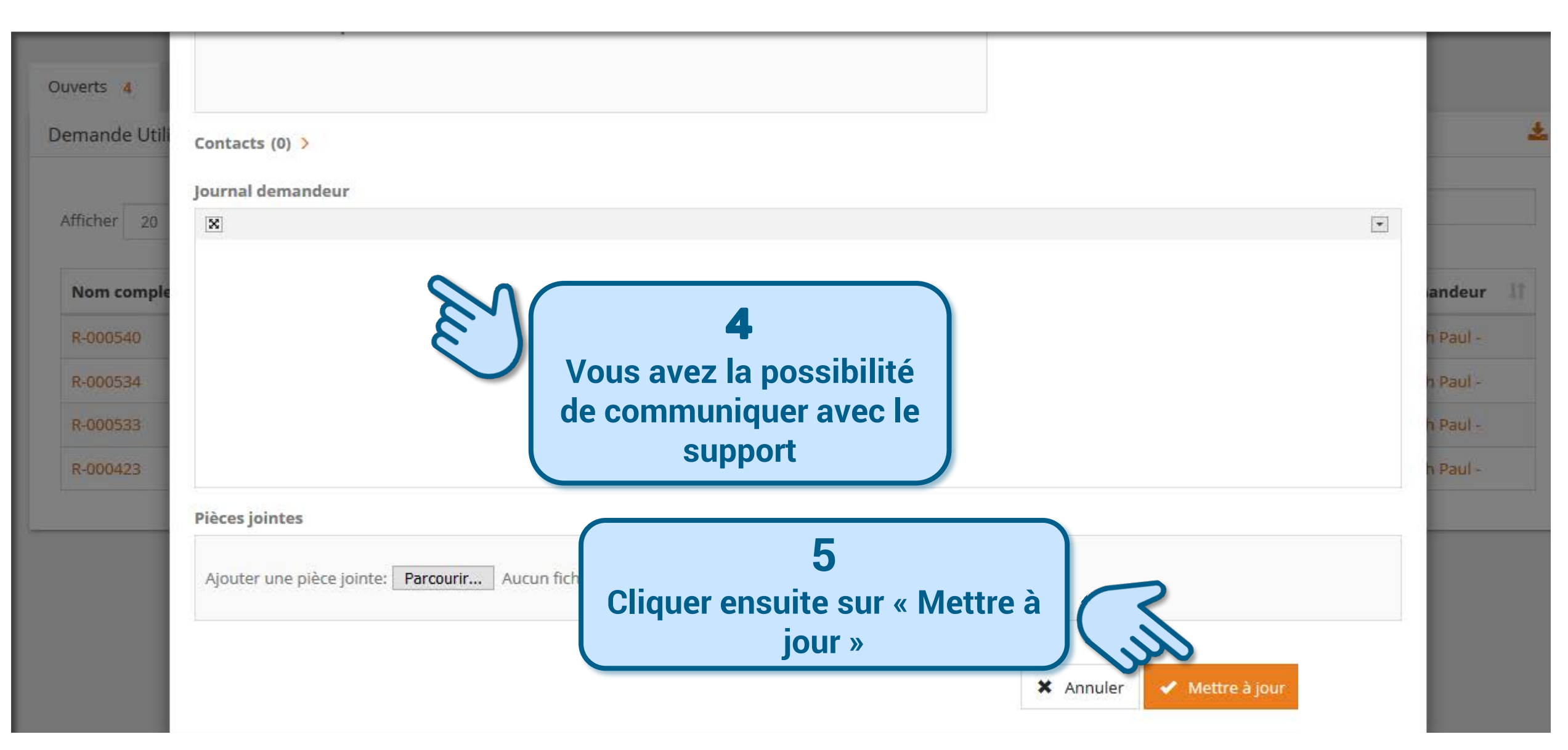

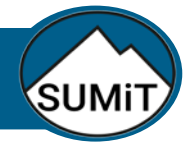

### Clore une demande

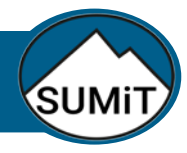

#### Accéder au portail SUMiT

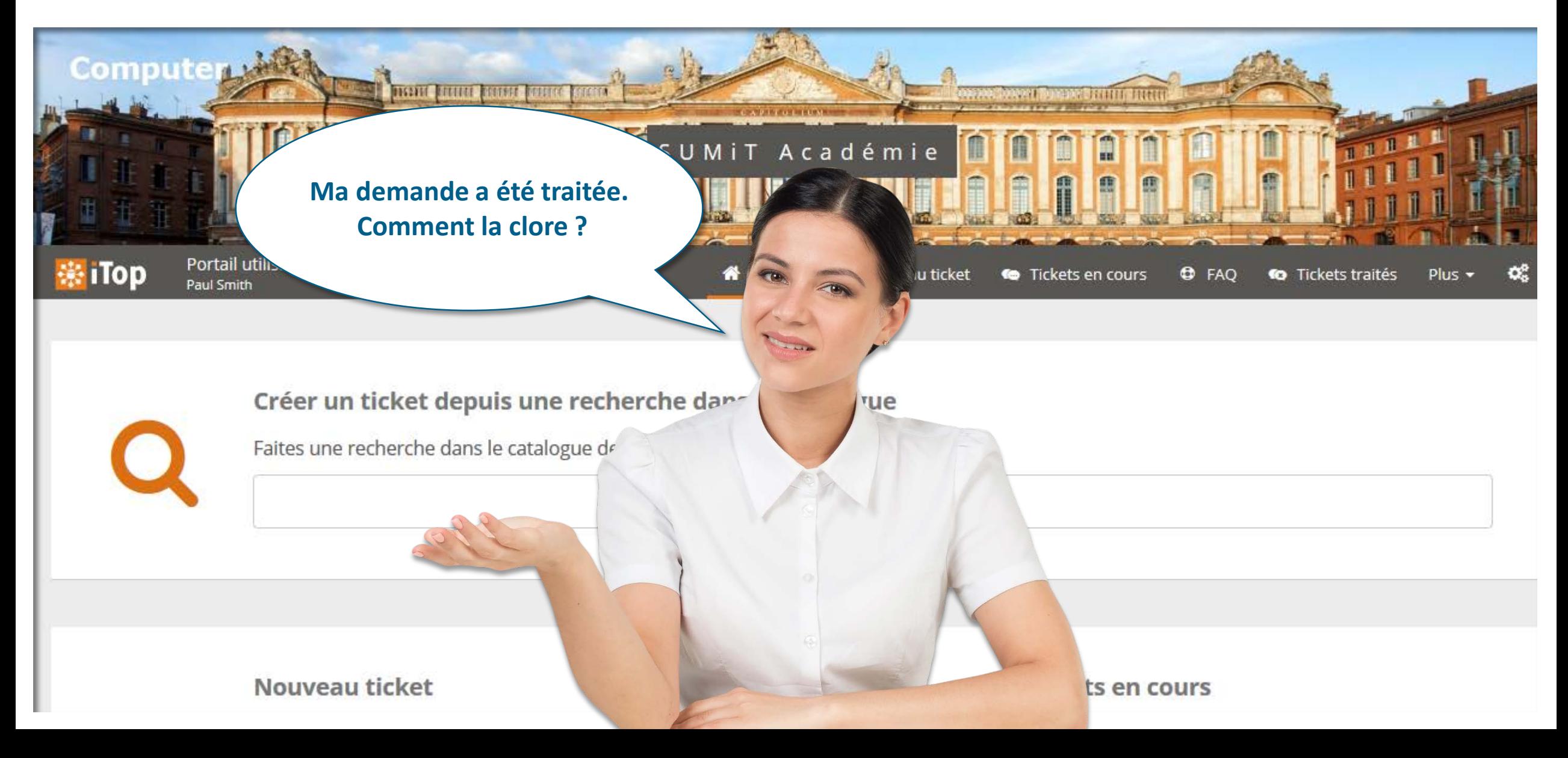

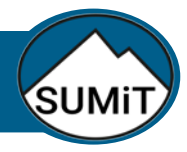

#### CLORE une demande

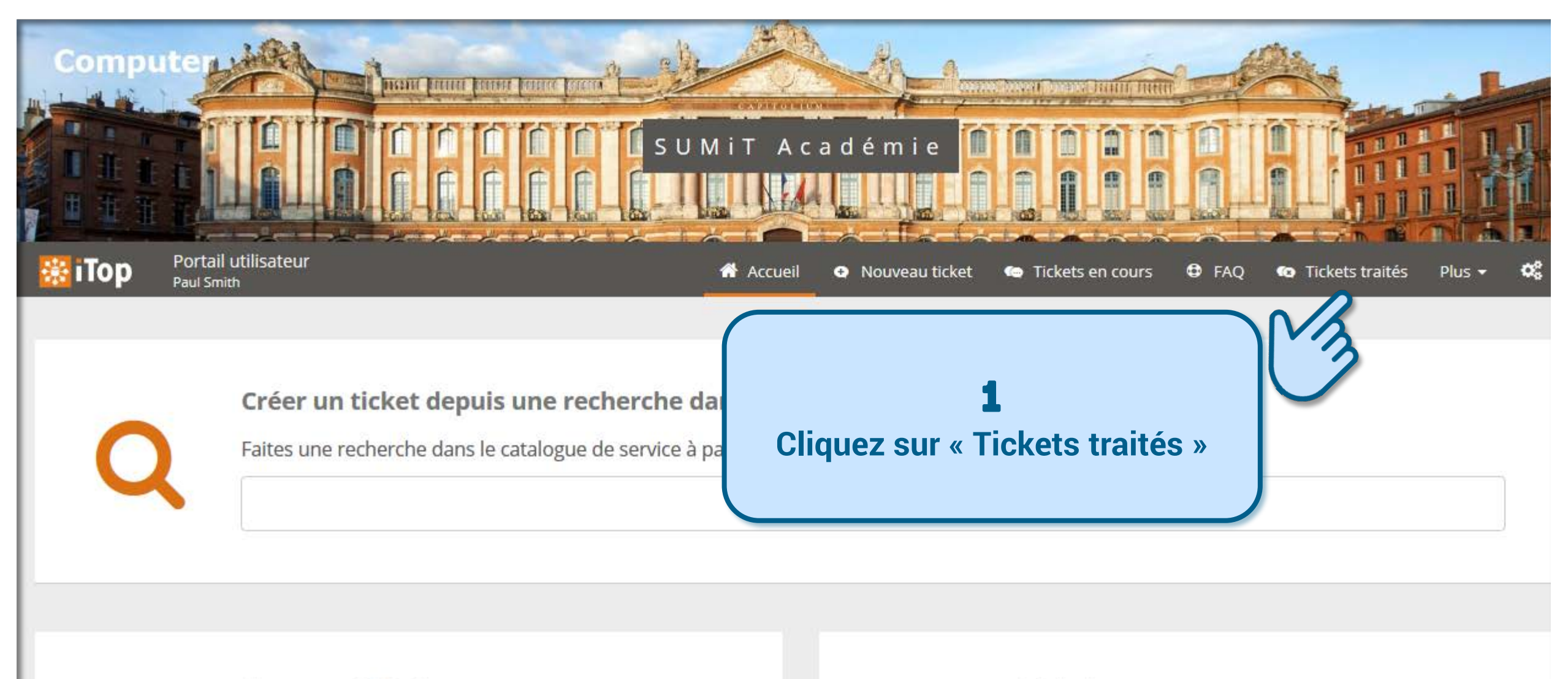

Nouveau ticket

**Tickets en cours** 

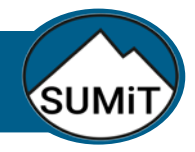

#### CLORE une demande

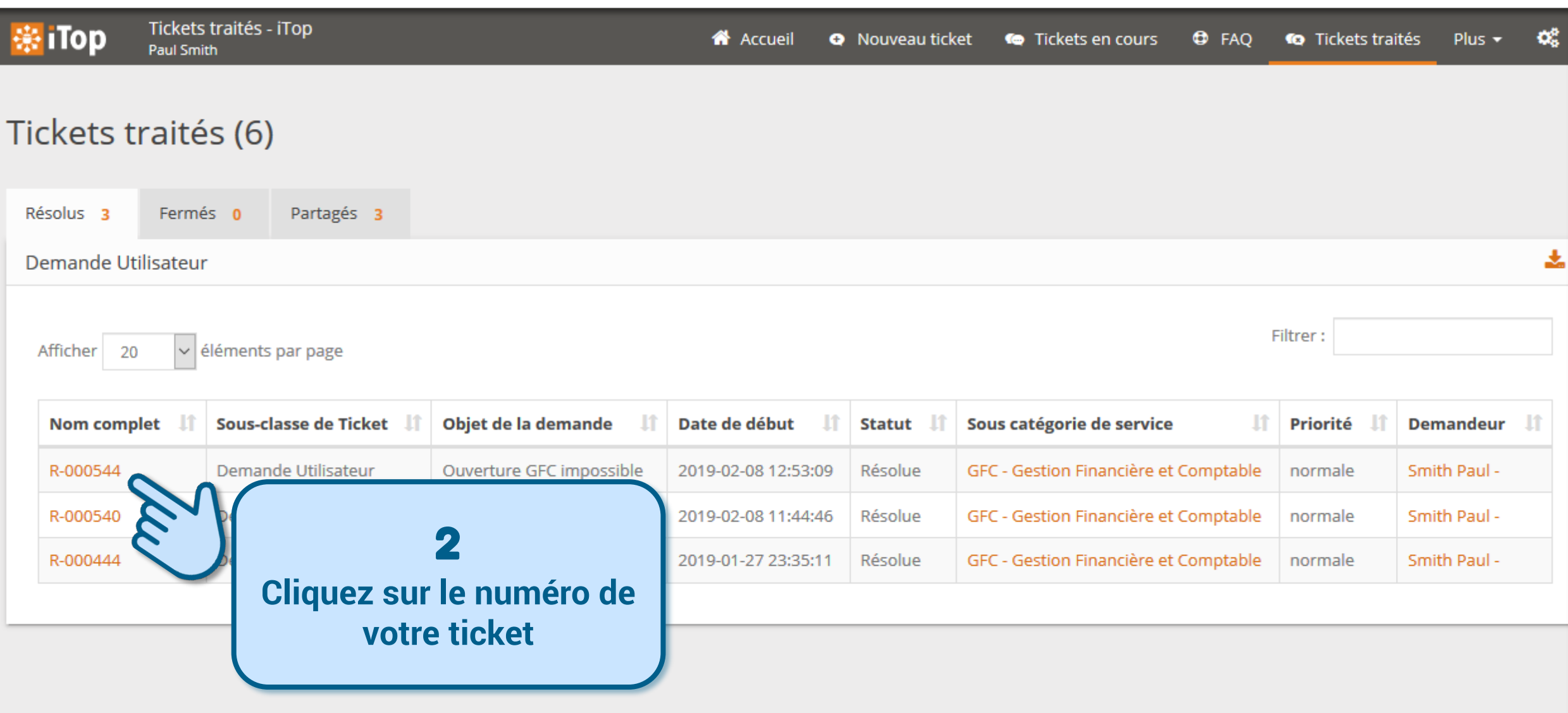

#### CLORE une demande

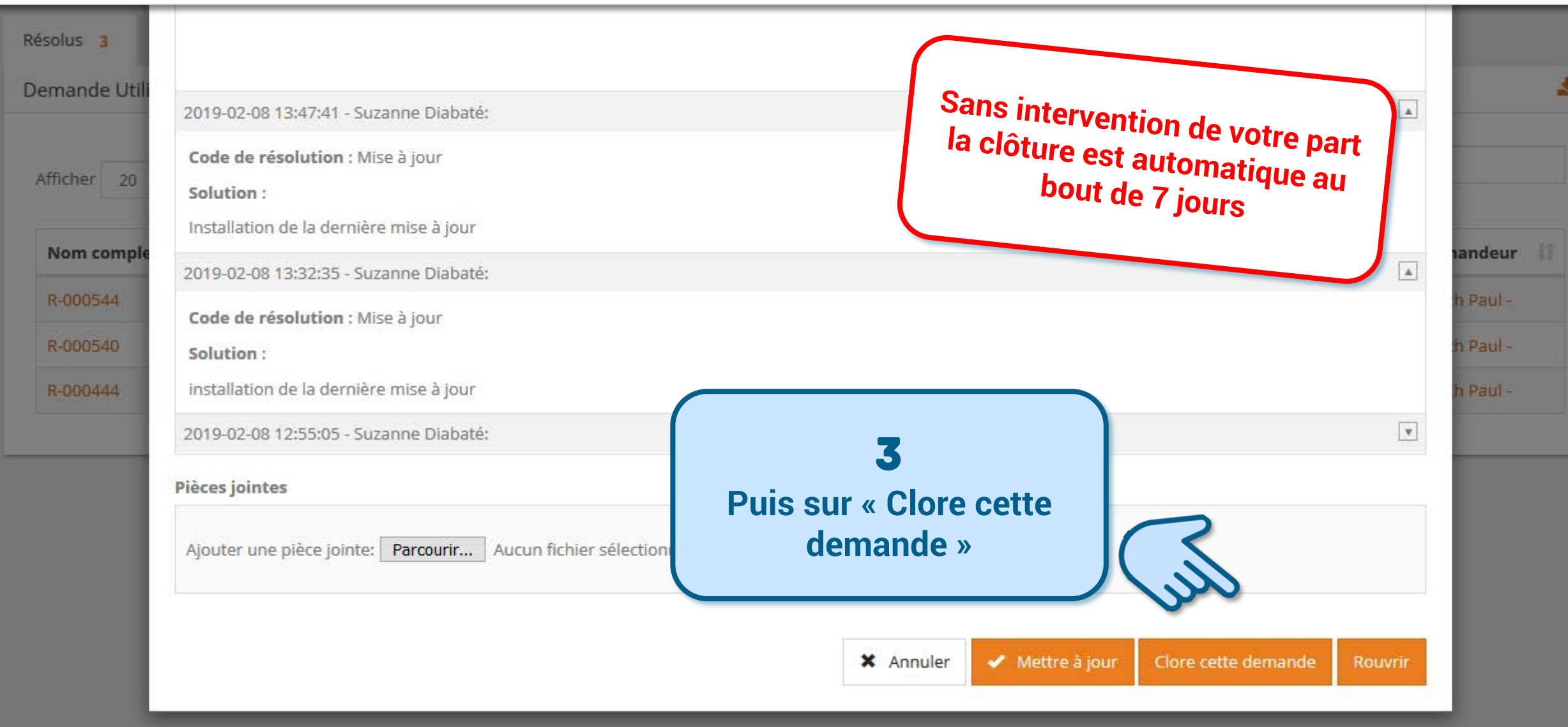

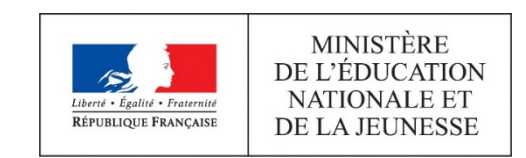

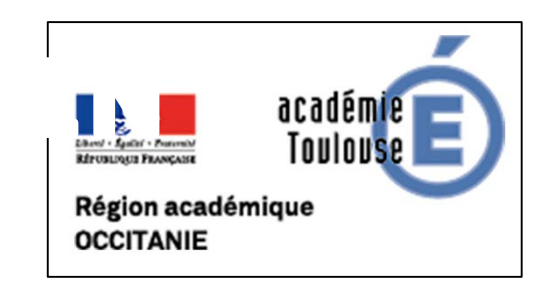